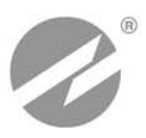

# **ТЕПЛОВЫЧИСЛИТЕЛЬ ВЗЛЕТ ТСРВ**

ИСПОЛНЕНИЯ **ТСРВ-024, -024М, -024М+** 

**РУКОВОДСТВО ПО ЭКСПЛУАТАЦИИ Часть II**  В84.00-00.00-24 РЭ

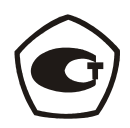

Россия, Санкт-Петербург

## **СОДЕРЖАНИЕ**

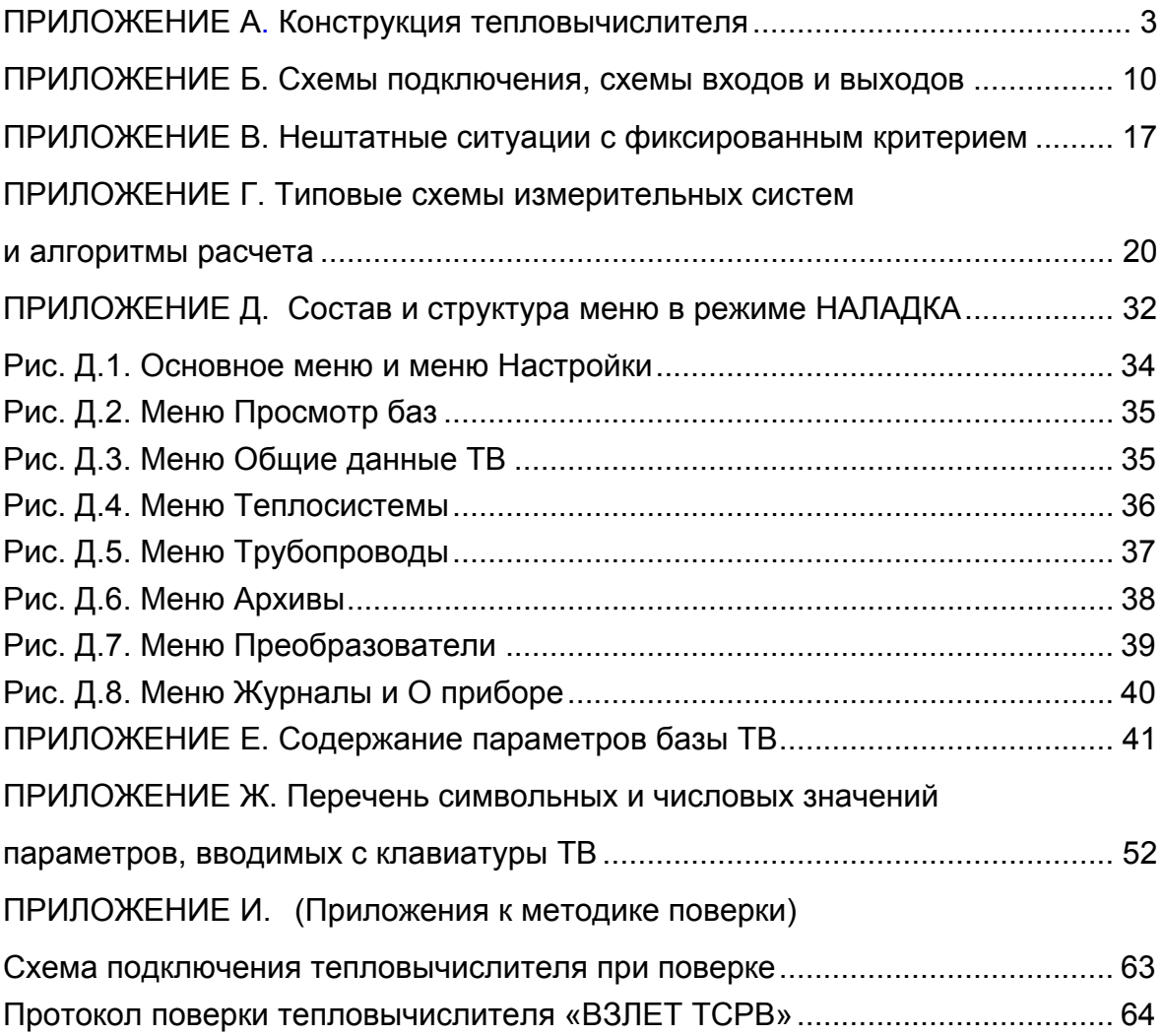

# **ПРИЛОЖЕНИЕ А.**

#### **Конструкция тепловычислителя**

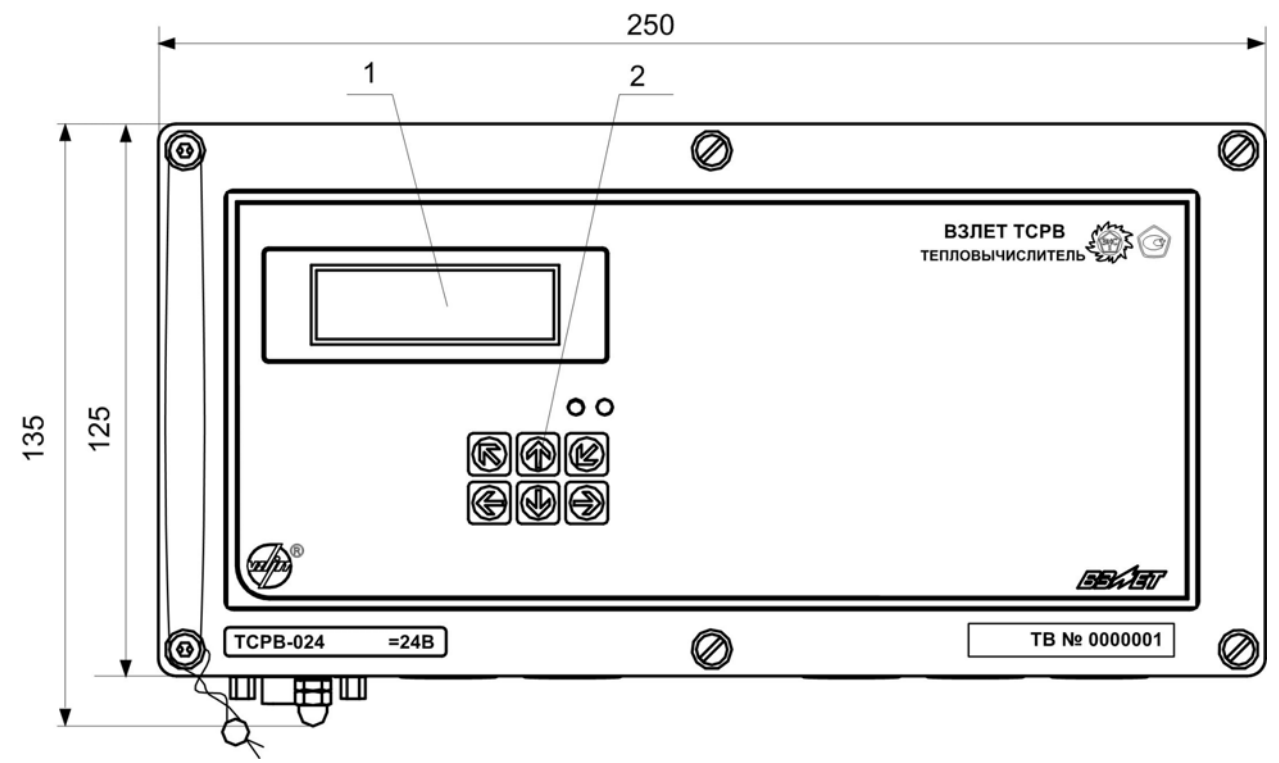

**а) вид спереди**

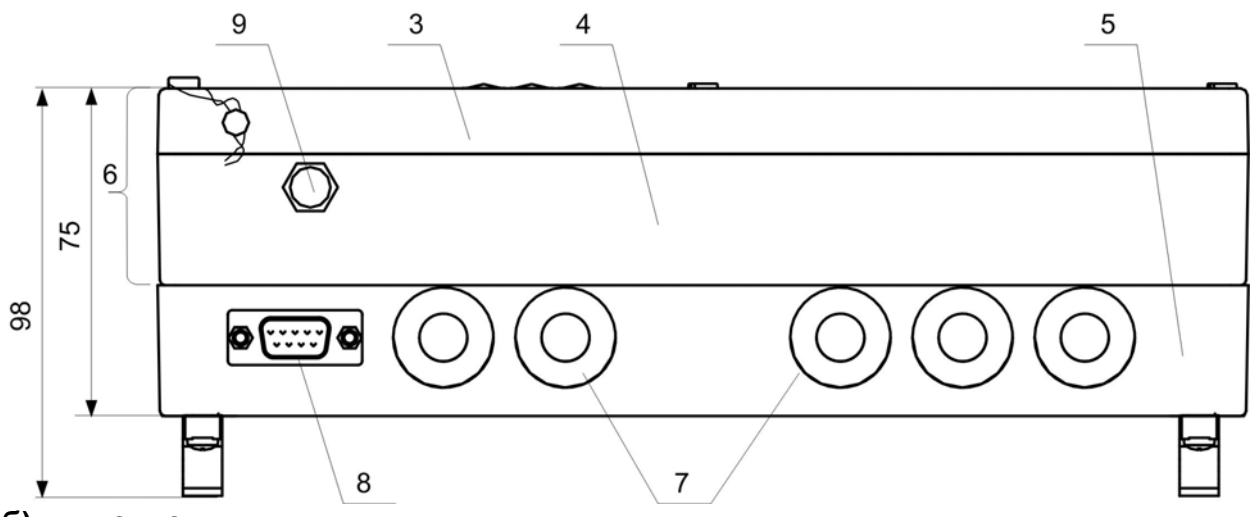

**б) вид снизу**

*1 – дисплей индикатора; 2 – клавиатура; 3 – модуль вычислителя; 4 – модуль измерителя; 5 – модуль коммутации; 6 – субблок обработки данных; 7 – заглушка мембранная; 8 – разъем RS-232; 9 – клемма заземления (зануления).* 

#### **Рис. А.1.1. Вид тепловычислителя ТСРВ-024 в корпусе из металла.**

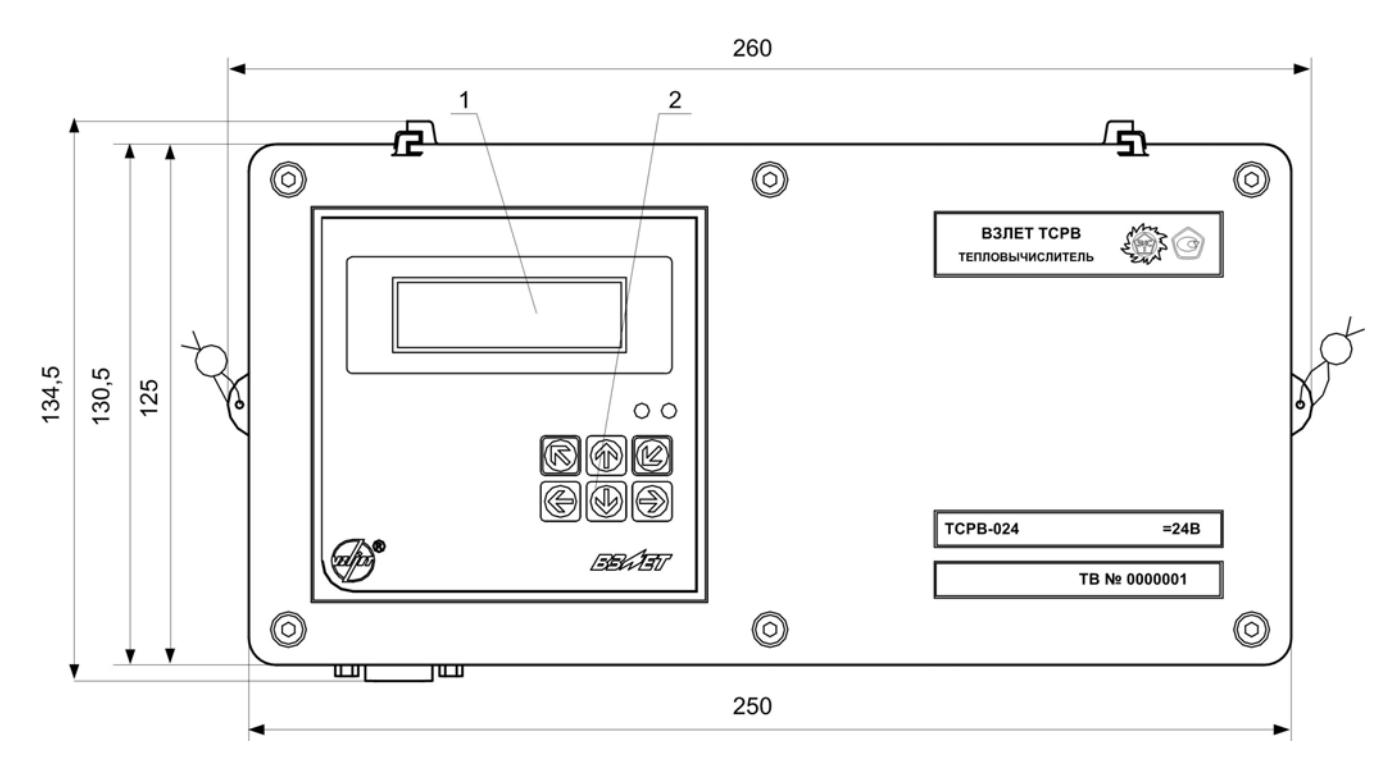

## **а) вид спереди**

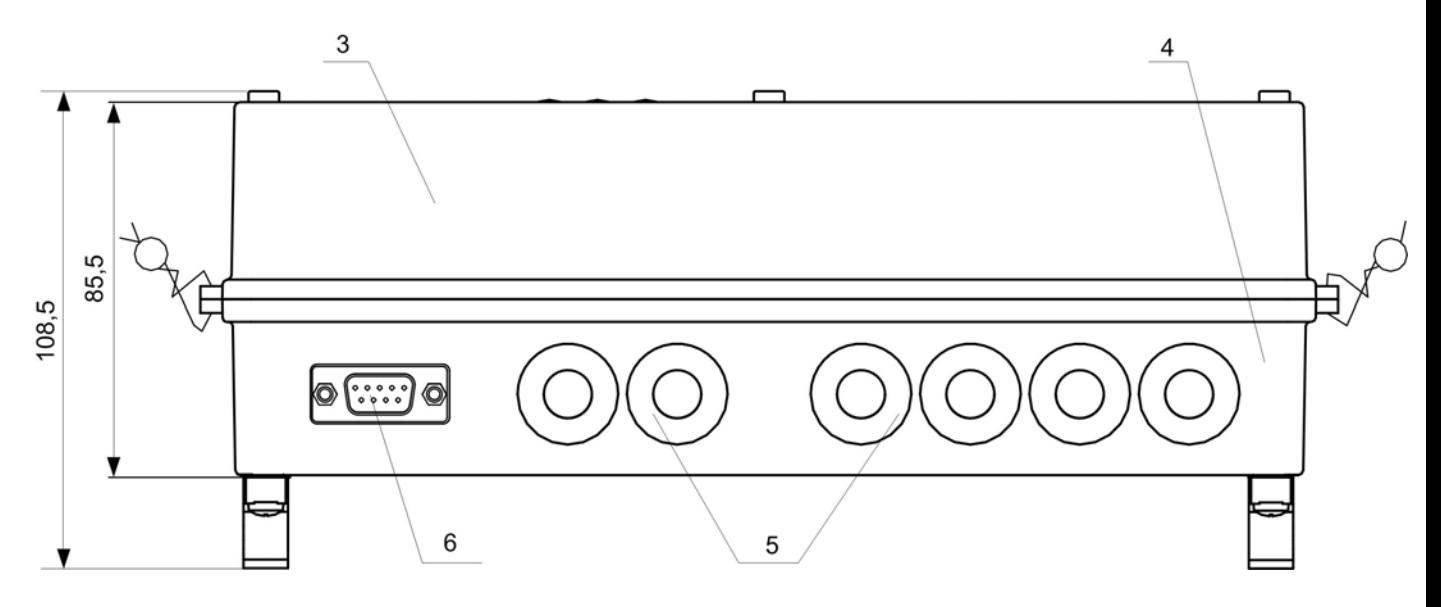

**б) вид снизу**

*1 – дисплей индикатора; 2 – клавиатура; 3 – модуль вычислителя и модуль измерителя; 4 – модуль коммутации; 5 – заглушка мембранная; 6 – разъем RS-232.* 

#### **Рис. А.1.2. Вид тепловычислителя ТСРВ-024 в корпусе из пластмассы**

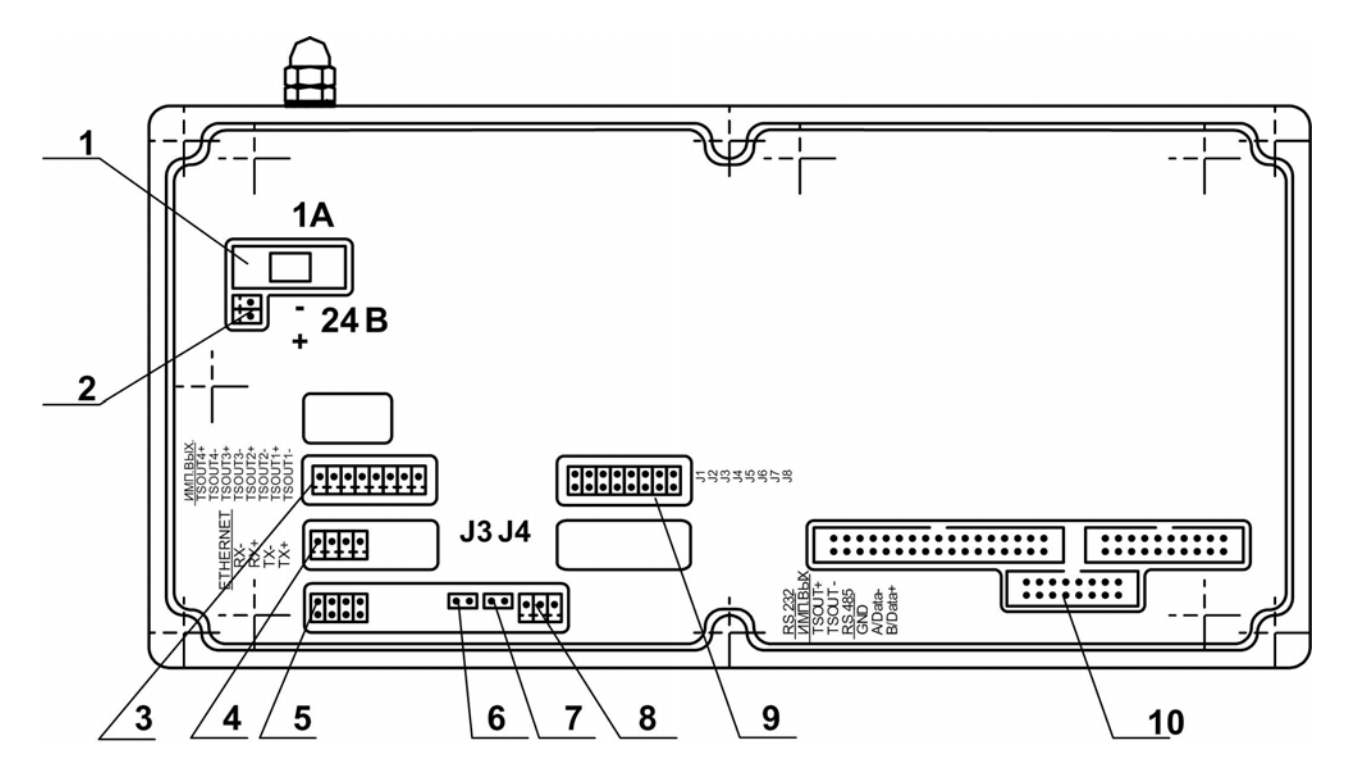

*1 – предохранитель; 2 – разъем подключения кабеля питания +24 В; 3 – разъем универсальных выходов 1-4 сервисного модуля; 4 – разъем модуля Ethernet; 5 – разъем подключения кабеля связи RS-232; 6, 7 – контактные пары для установки режима управления ТВ J3 и J4 соответственно; 8 – разъем подключения кабеля связи RS-485; 9 – контактные пары для установки режимов работы универсальных выходов 1-4 сервисного модуля; 10 – разъемы для подключения шлейфов связи с модулем коммутации.* 

**Рис. А.2. Вид сзади субблока обработки данных**

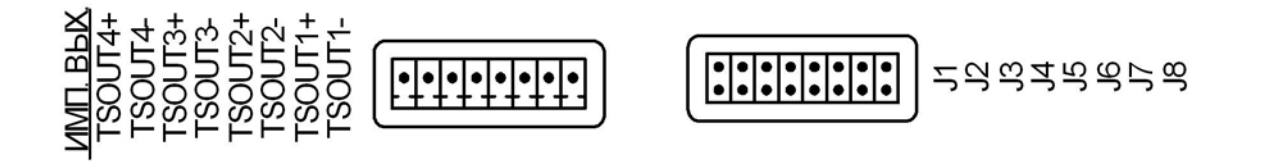

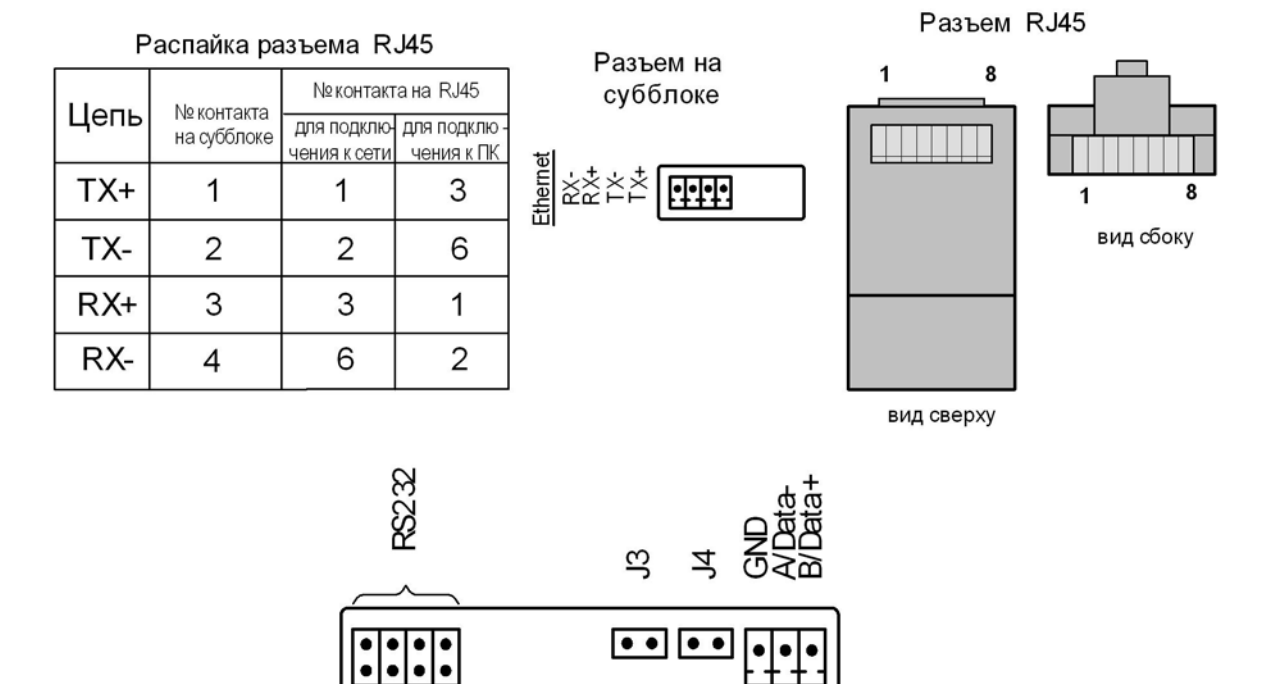

**Рис. А.3. Обозначение контактных элементов на субблоке обработки данных**

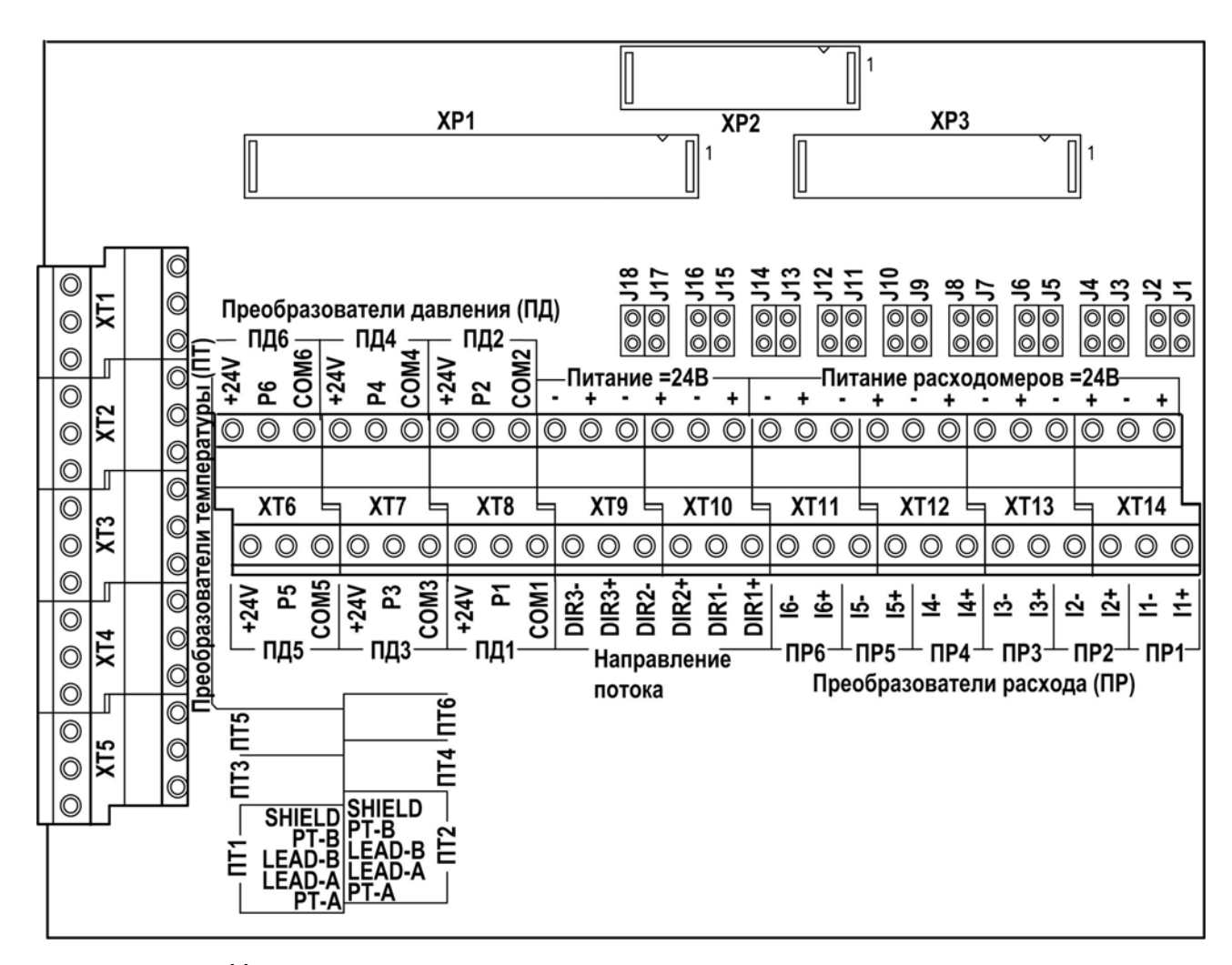

Назначение контактных колодок:

*ХТ1-ХТ5 – контактные колодки подключения кабелей связи с ПТ1…ПТ6;* 

*ХТ6-ХТ8 – контактные колодки подключения кабелей связи с ПД1…ПД6;* 

*ХТ9, ХТ10 – контактные колодки подключения кабелей связи с сигналом направления потока, контроля ПР или импульсного сигнала от ПР7…ПР9 в зависимости от настроек ПР и ТВ.* 

*ХТ11-ХТ14 – контактные колодки подключения кабелей связи с ПР1…ПР6;* 

*J1/J2 (J3/J4, J5/J6, J7/J8, J9/J10, J11/J12) – контактные пары для задания режима работы входного каскада импульсно-частотного входа I1 (I2, I3, I4, I5, I6);* 

*J13/J14 (J15/J16, J17/18) – контактные пары для задания режима работы входного каскада логического входа DIR1 (DIR2, DIR3).* 

#### **Рис. А.4. Вид платы коммутации**

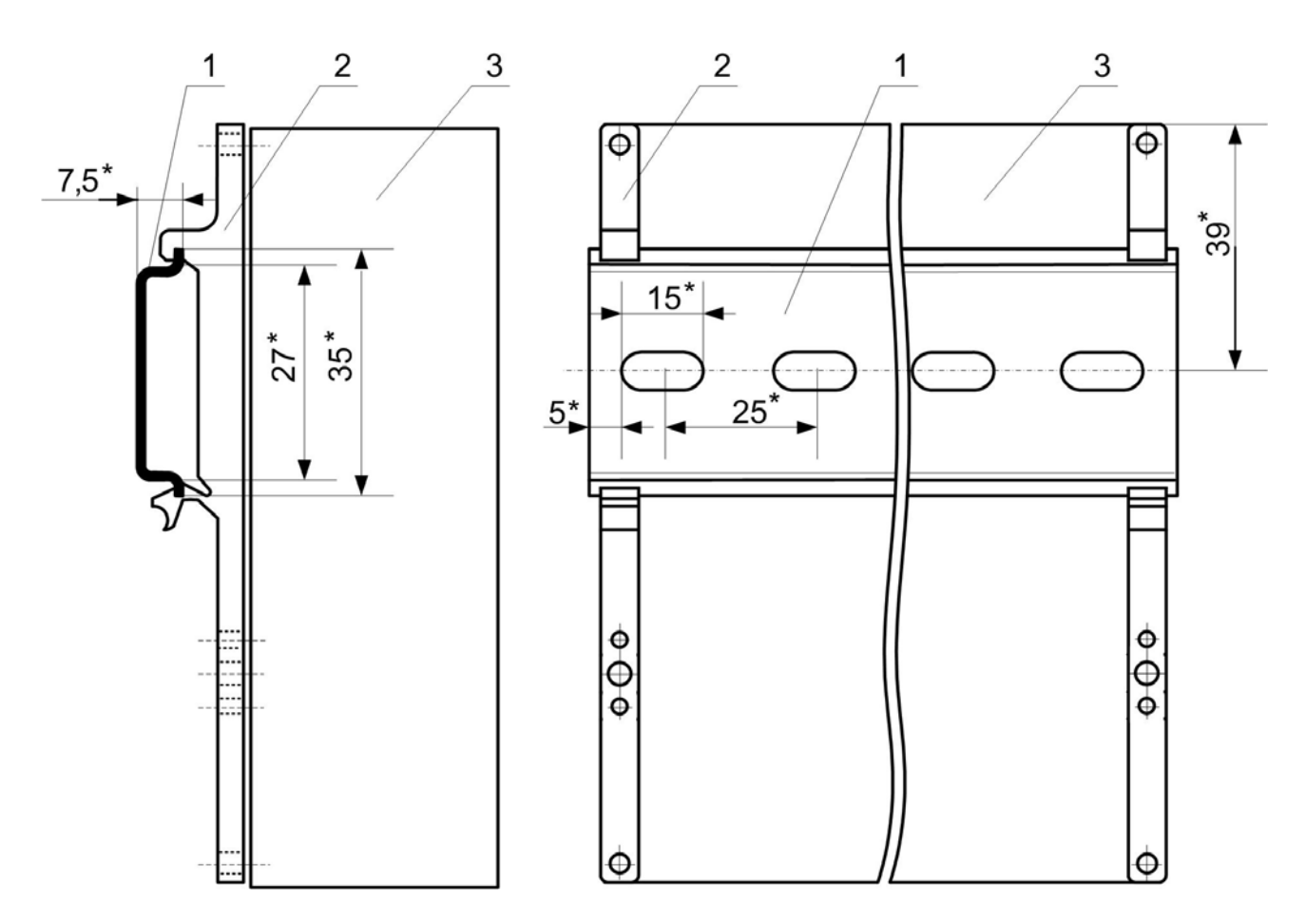

**Рис. А.5. Вид ТВ сзади с кронштейнами для крепления на DIN-рейке 35/7,5.** 

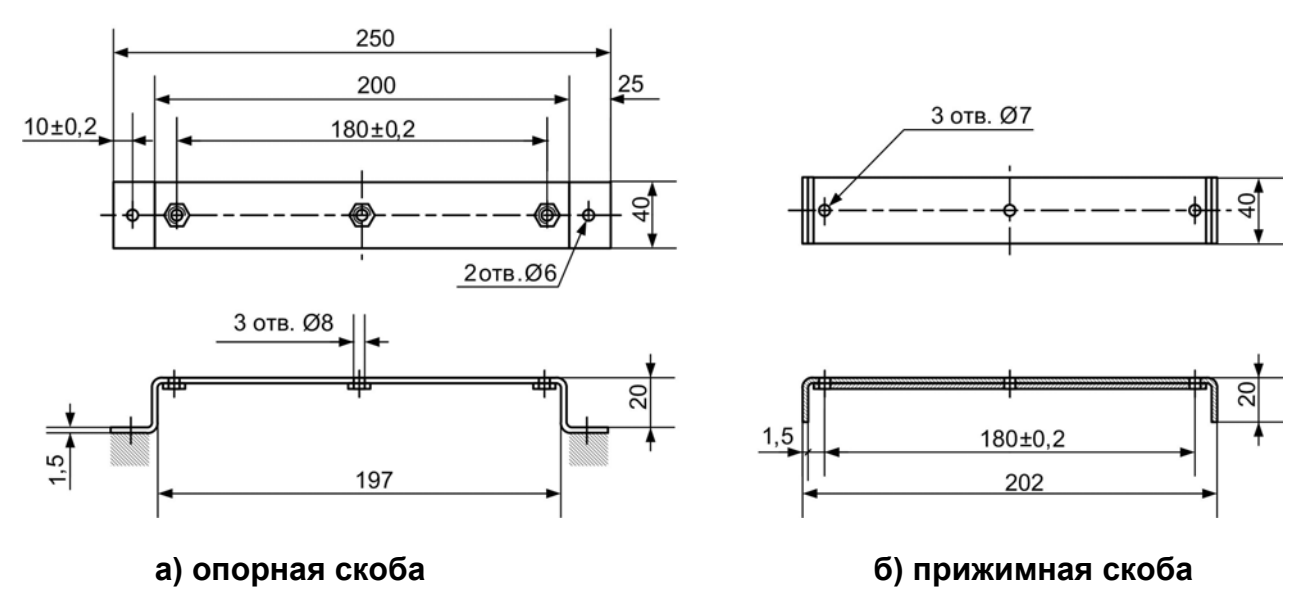

**Рис. А.6. Скобы монтажные для крепления кабелей связи**

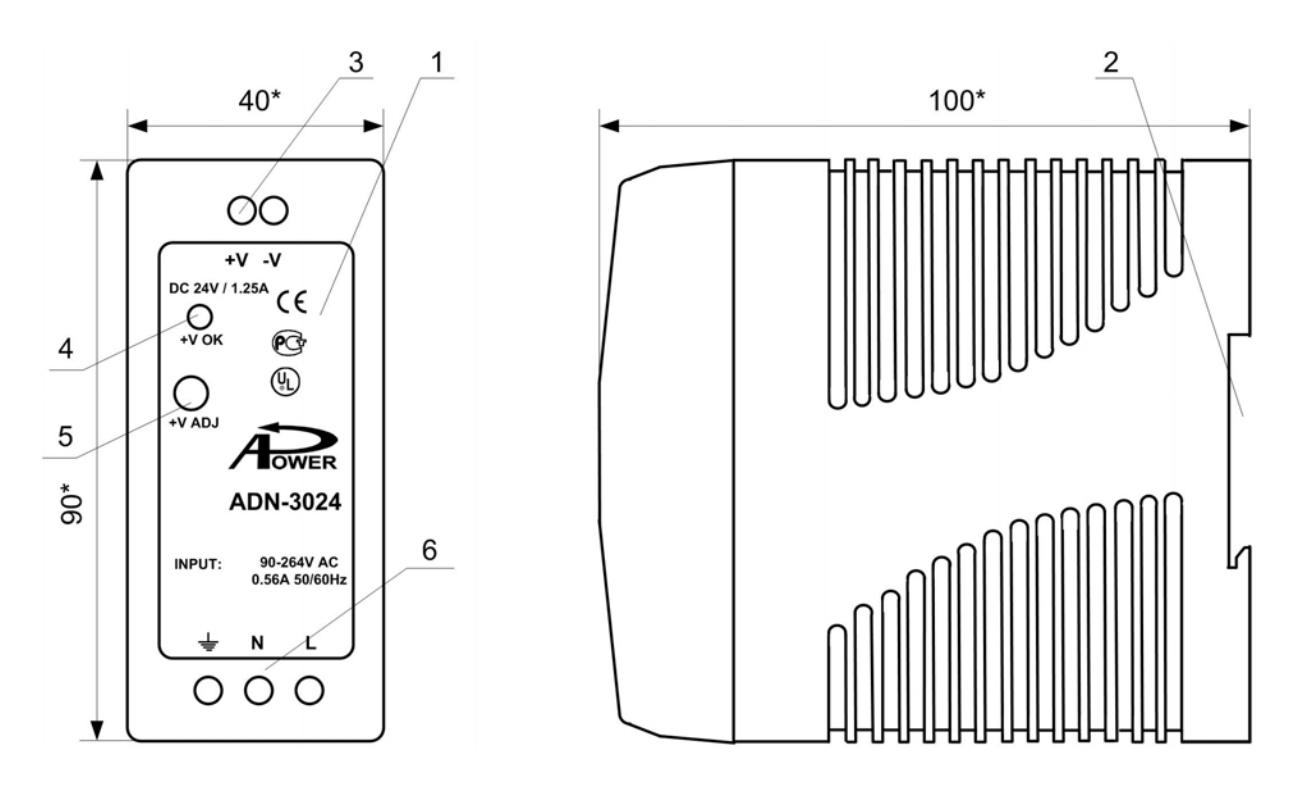

\* - справочный размер

*1 – источник питания; 2 – кронштейн для крепления на DINрейку 35/7,5; 3 – контактная колодка выходного напряжения =24 В; 4 – индикатор работы источника вторичного питания; 5 – отверстие для регулировки выходного напряжения; 6 – контактная колодка для подключения к сети* <sup>∼</sup>*220 В 50 Гц и шине защитного заземления.*

**Рис. А.7 - Источник вторичного питания AND-3024.** 

# **ПРИЛОЖЕНИЕ Б.**

#### **Схемы подключения, схемы входов и выходов**

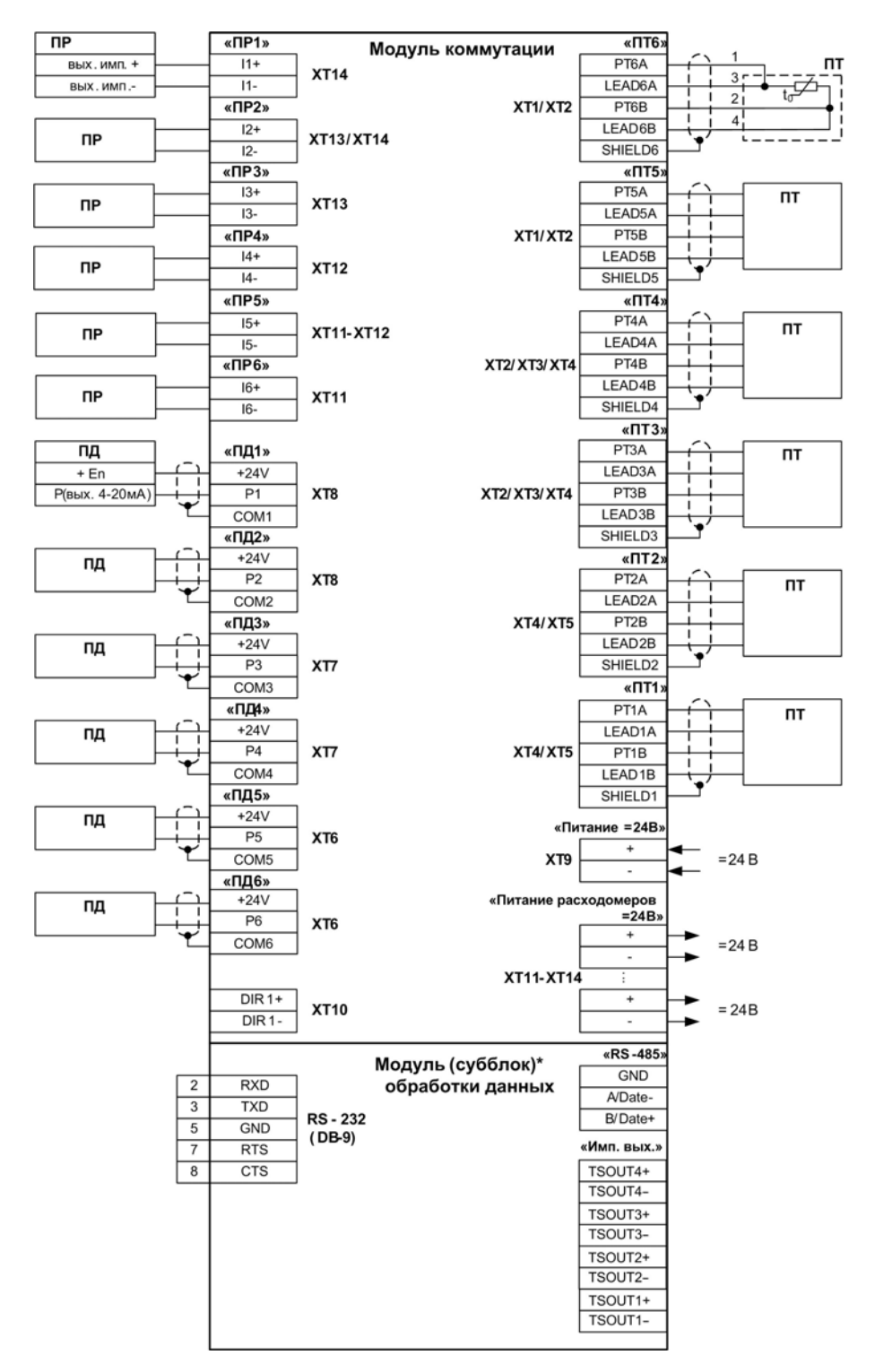

*\* для ТВ в корпусе из пластмассы - модуль обработки данных; для ТВ в корпусе из металла - субблок обработки данных*

#### **Рис. Б.1. Схема подключения тепловычислителя**

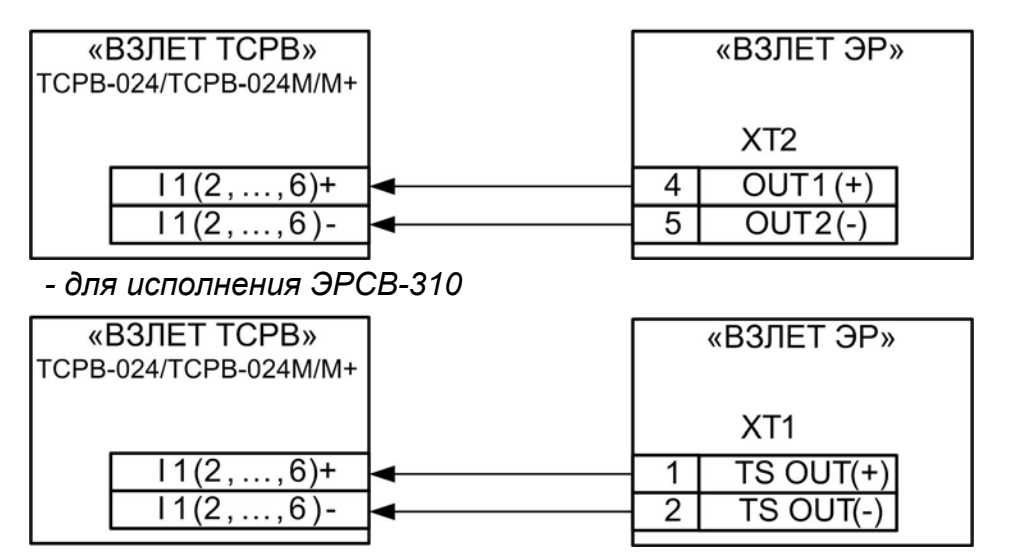

- для исполнений ЭРСВ-х10, -х30, -х40, -х50, -х10М(Л,Ф), -х20М(Л,Ф), *-х30М(Л,Ф), -х40М(Л,Ф), -х70М(Л,Ф)* 

#### **а) расходомера электромагнитного «ВЗЛЕТ ЭР»**

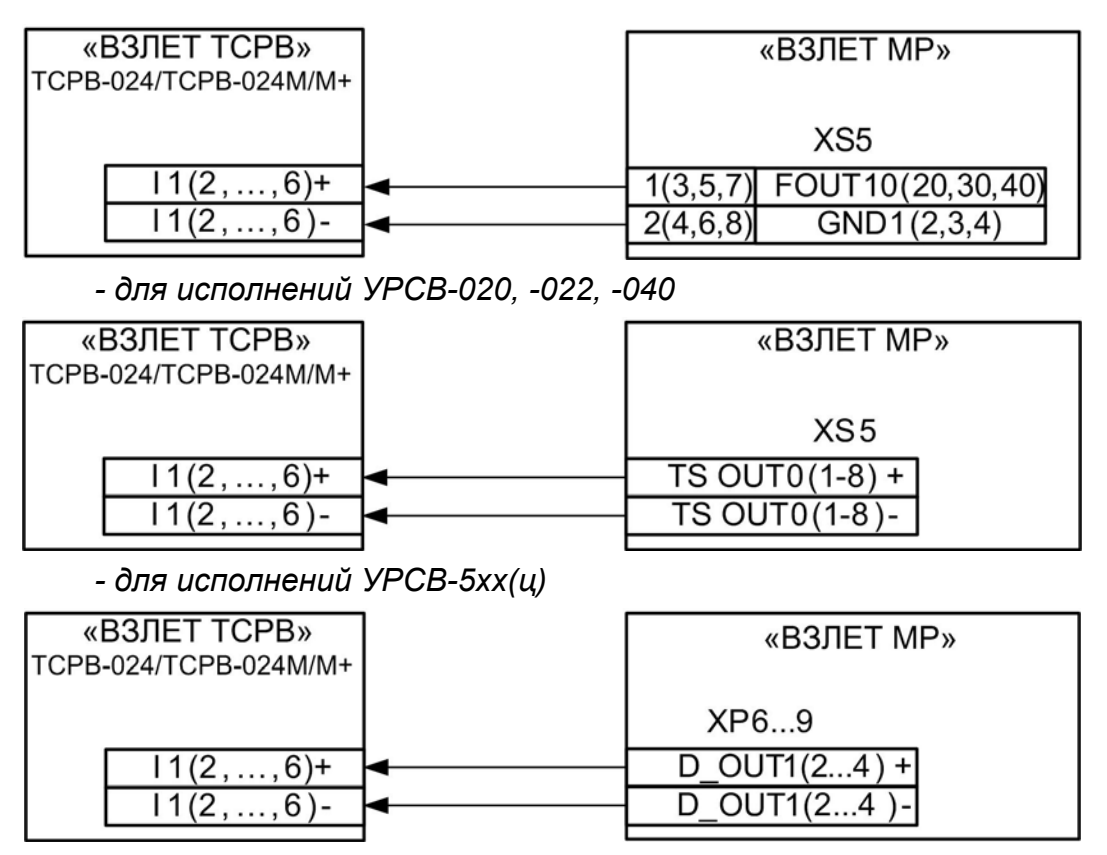

*- для исполнений УРСВ-1хх ц*

#### **б) расходомера ультразвукового УРСВ «ВЗЛЕТ МР»**

#### **Рис. Б.2. Схемы подключения расходомеров фирмы «ВЗЛЕТ» к тепловычислителю по импульсным входам**

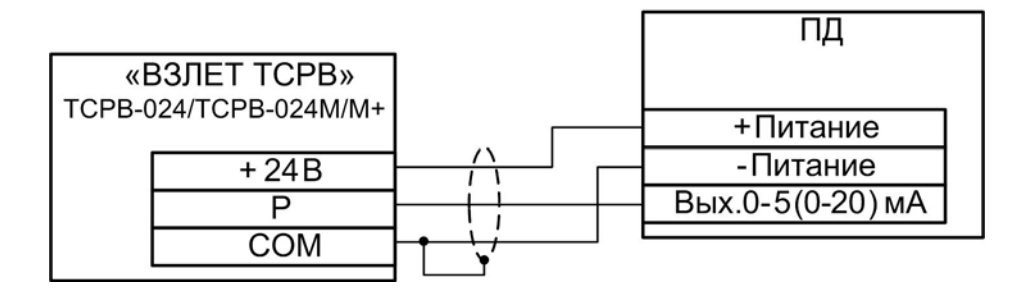

**Рис. Б.3. Трехпроводная схема подключения ПД различных типов с выходным током 0-5 (0-20) мА**

| «ВЗЛЕТ ТСРВ»<br>TCPB-024/TCPB-024M/M+ |      |                   |
|---------------------------------------|------|-------------------|
|                                       |      | + Питание         |
|                                       | +24B | - Питание         |
|                                       |      | +Вых.0-5(0-20) мА |
|                                       |      | -Вых.0-5(0-20) мА |
|                                       |      |                   |

**Рис. Б.4. Четырехпроводная схема подключения ПД различных типов с выходным током 0-5 (0-20) мА**

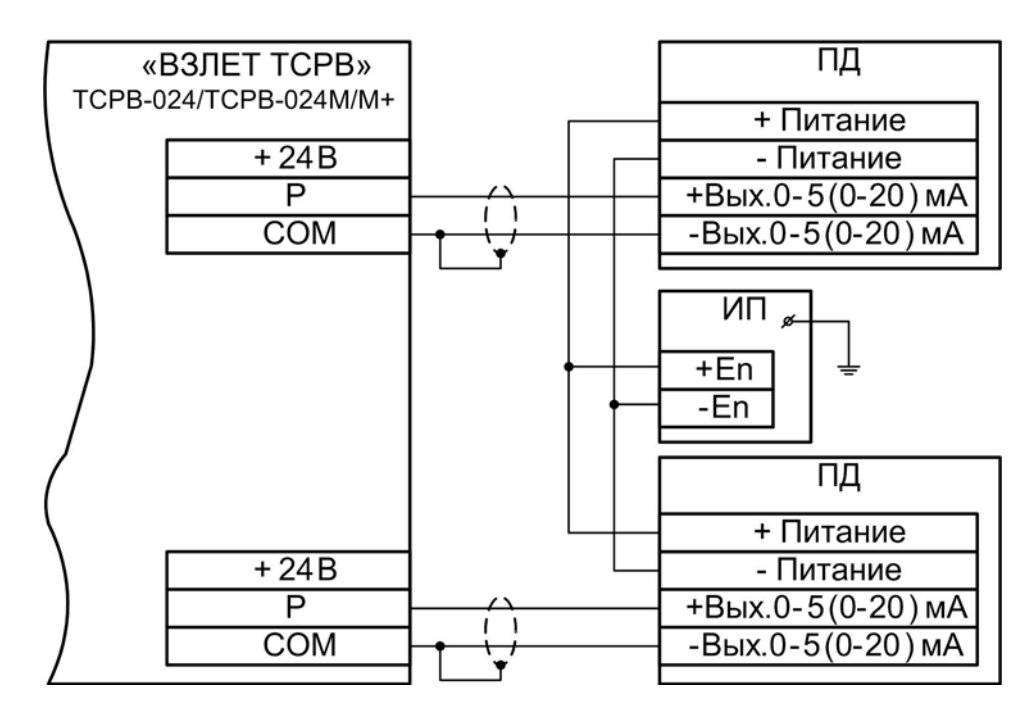

*ИП – источник питания*

**Рис. Б.5. Четырехпроводная схема подключения ПД различных типов с выходным током 0-5 (0-20) мА к тепловычислителю при работе с внешними источниками питания, рассчитанными на подключение двух ПД**

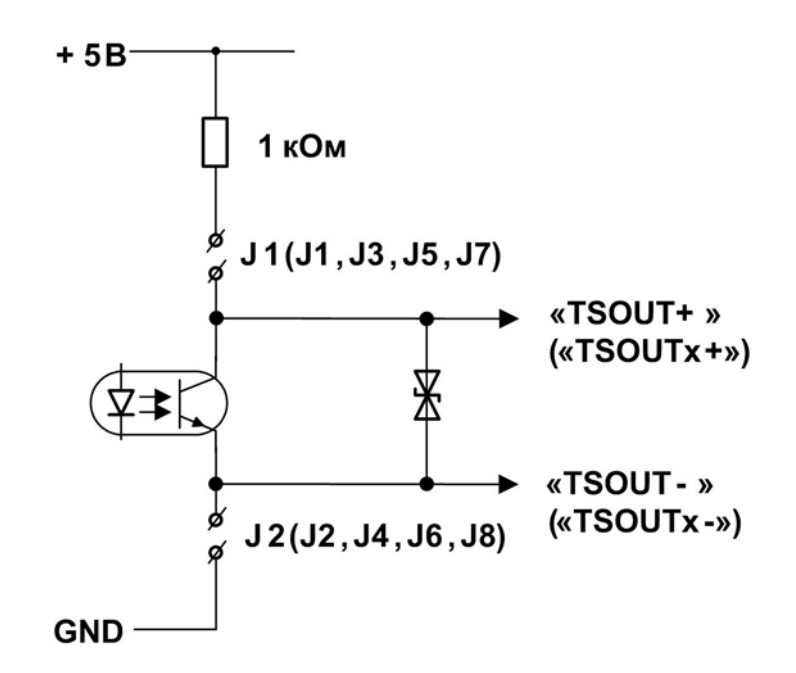

#### **Рис. Б.6. Схема оконечного каскада универсальных выходов**

Для обеспечения сопряжения с различными типами приемников оконечные каскады универсальных выходов могут работать как при питании от внутреннего развязанного источника питания (активный режим), так и от внешнего источника питания (пассивный режим). Типовая поставка – пассивный режим работы оконечного каскада.

В скобках на схеме указаны обозначения для универсальных выходов сервисных модулей.

В активном режиме и заданном значении параметра **Актив.ур.**  <**Высокий**> напряжение на выходе в логическом режиме и амплитуда импульса в импульсном режиме может быть от 2,4 до 5,0 В. При отсутствии импульса и при уровне <**Низкий**> в логическом режиме – напряжение на выходе не более 0,4 В. Работа выхода в активном режиме допускается на нагрузку с сопротивлением не менее 1 кОм.

В пассивном режиме допускается питание от внешнего источника напряжением постоянного тока от 5 до 10 В, допустимое значение коммутируемого тока нагрузки не более 10 мА.

Допускается питание выходного каскада от внешнего источника напряжением до 24 В постоянного тока, при этом амплитуда выходных импульсов будет ограничена напряжением срабатывания супрессора на уровне 15 В.

Подключение оконечного каскада к внутреннему источнику питания + 5 В осуществляется с помощью перемычек, замыкающих соответствующие контактные пары.

Длина линии связи для универсальных выходов – до 300 м.

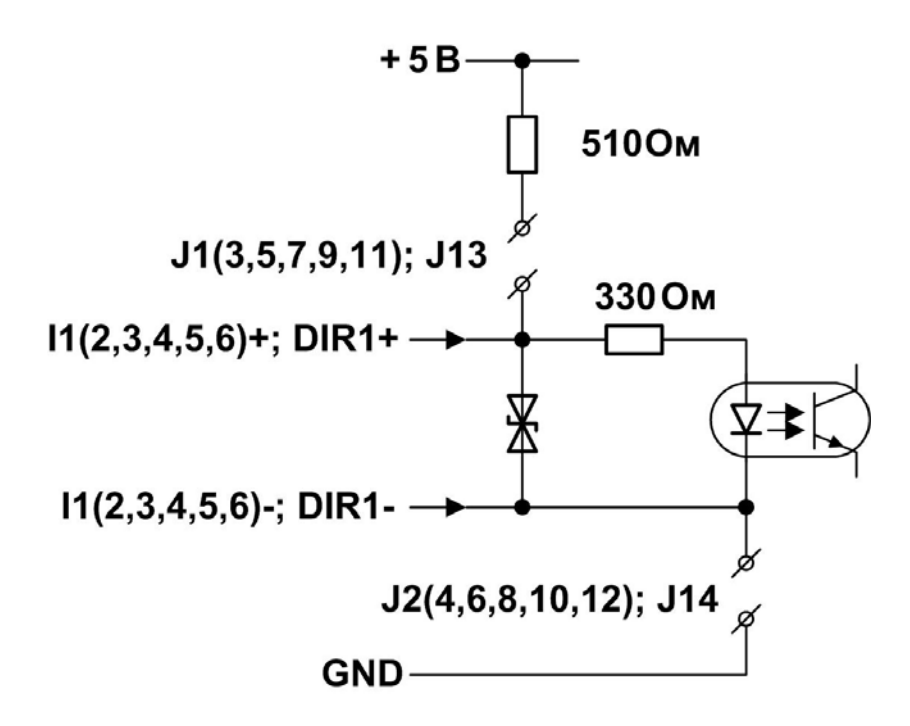

**Рис. Б.7. Схема входного каскада частотно-импульсных входов расхода и логического входа направления потока**

## **Варианты построения схем электропитания ТВ в зависимости от числа запитываемых ПР**

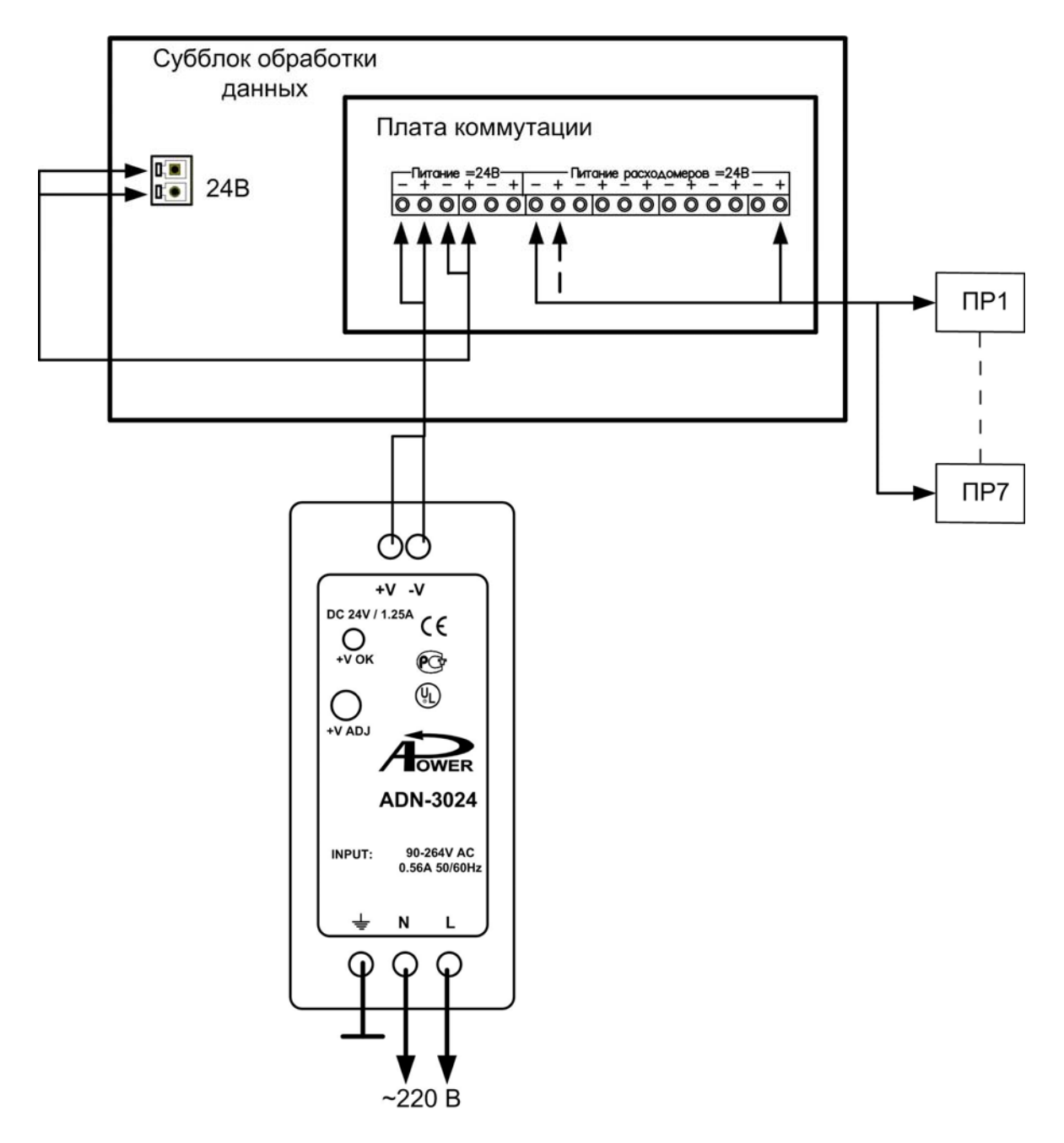

**Рис. Б.8. Питание до 7 ПР**

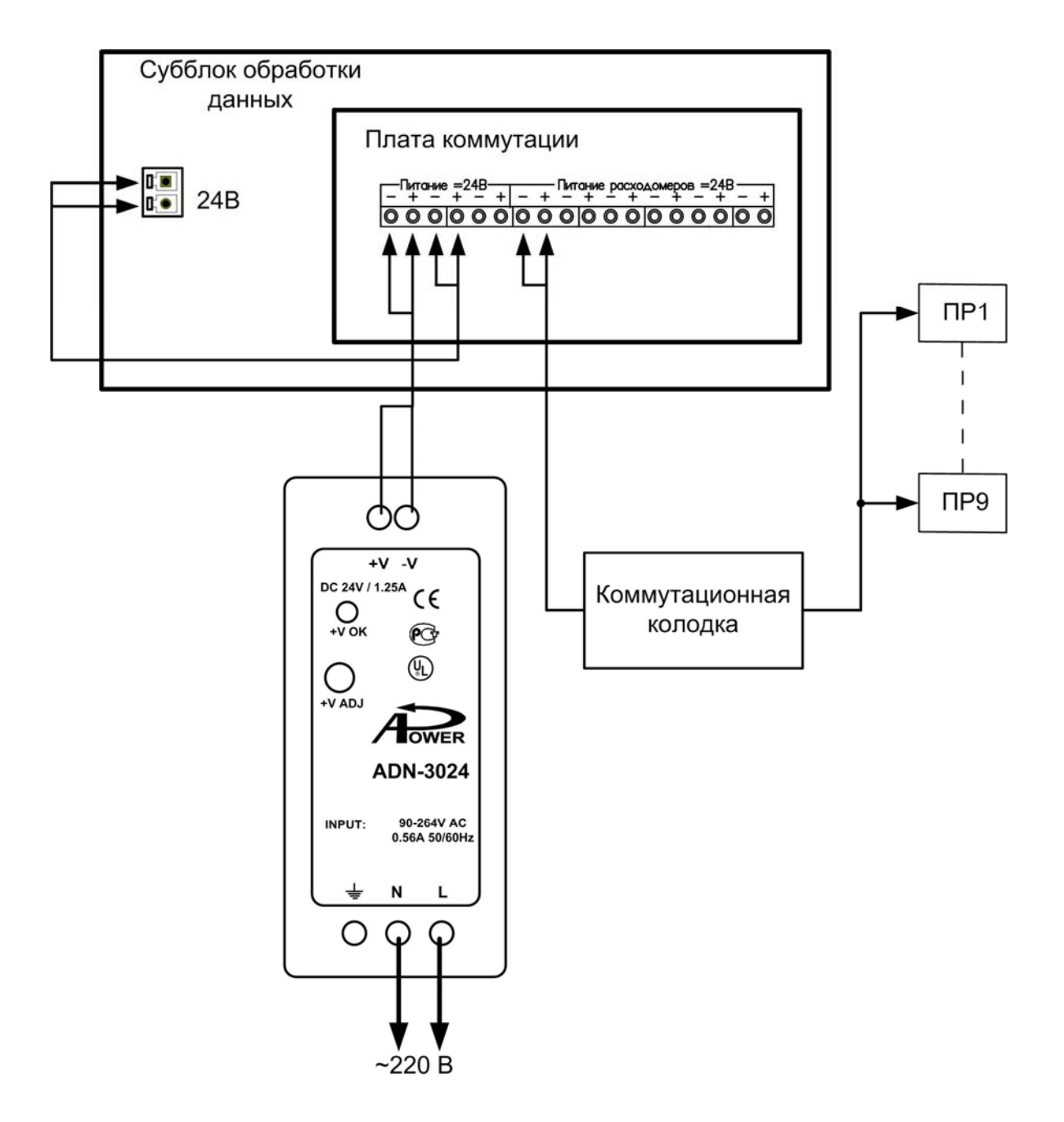

Рис. Б.9. Питание до 9 ПР

# ПРИЛОЖЕНИЕ В.

# Нештатные ситуации с фиксированным критерием

# Таблица В.1.

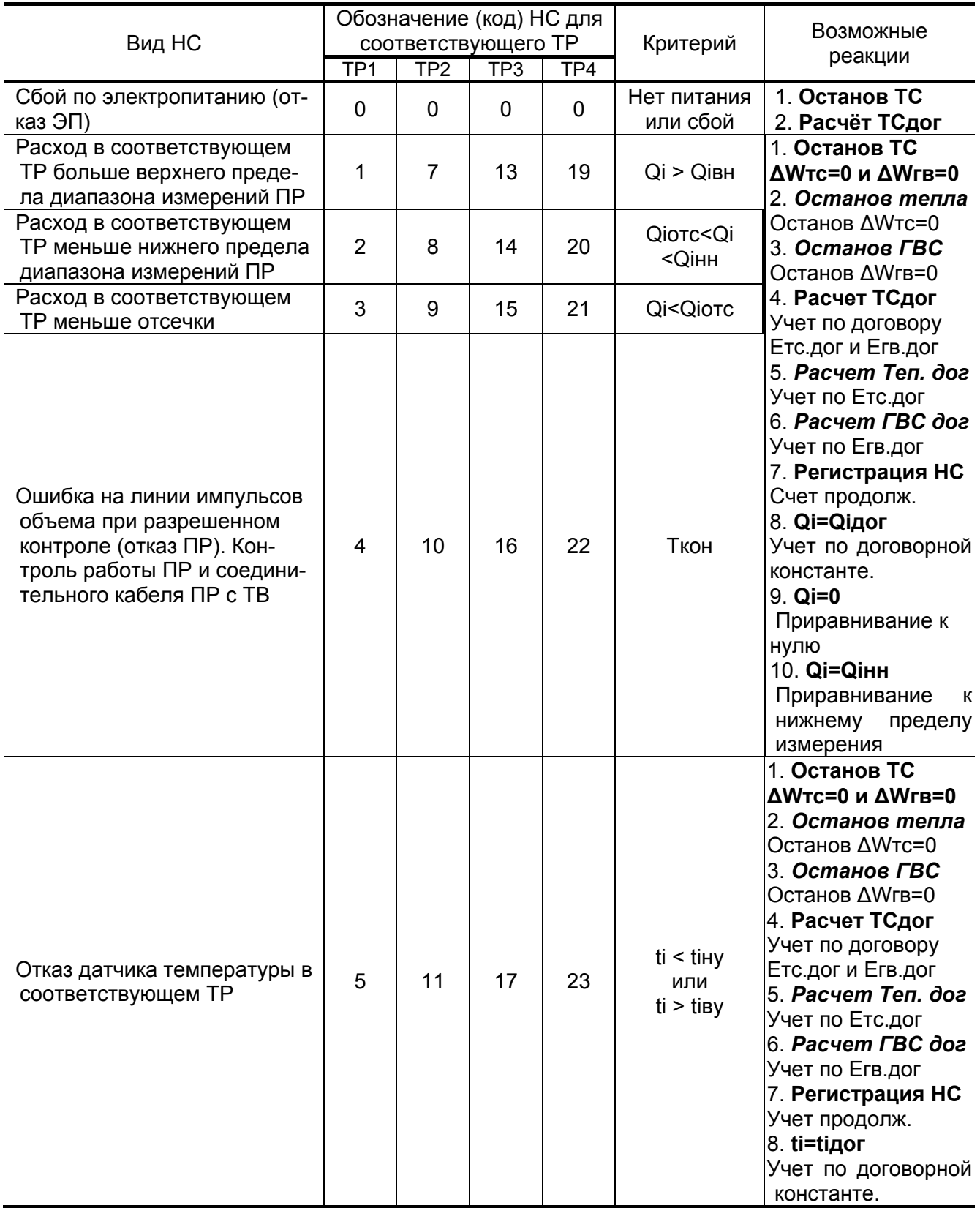

# Продолжение табл. В.1

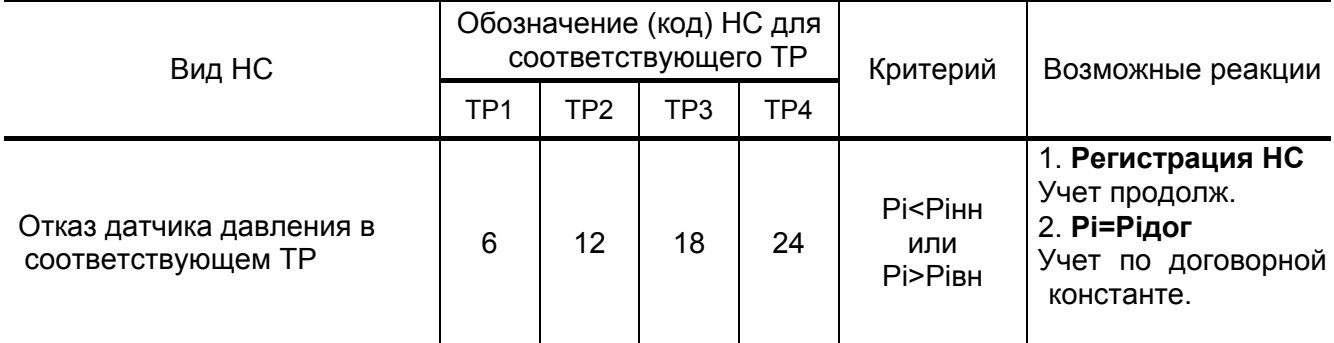

## Таблица В.2. Условия возникновения НС с номерами 25-31 и возможные реакции

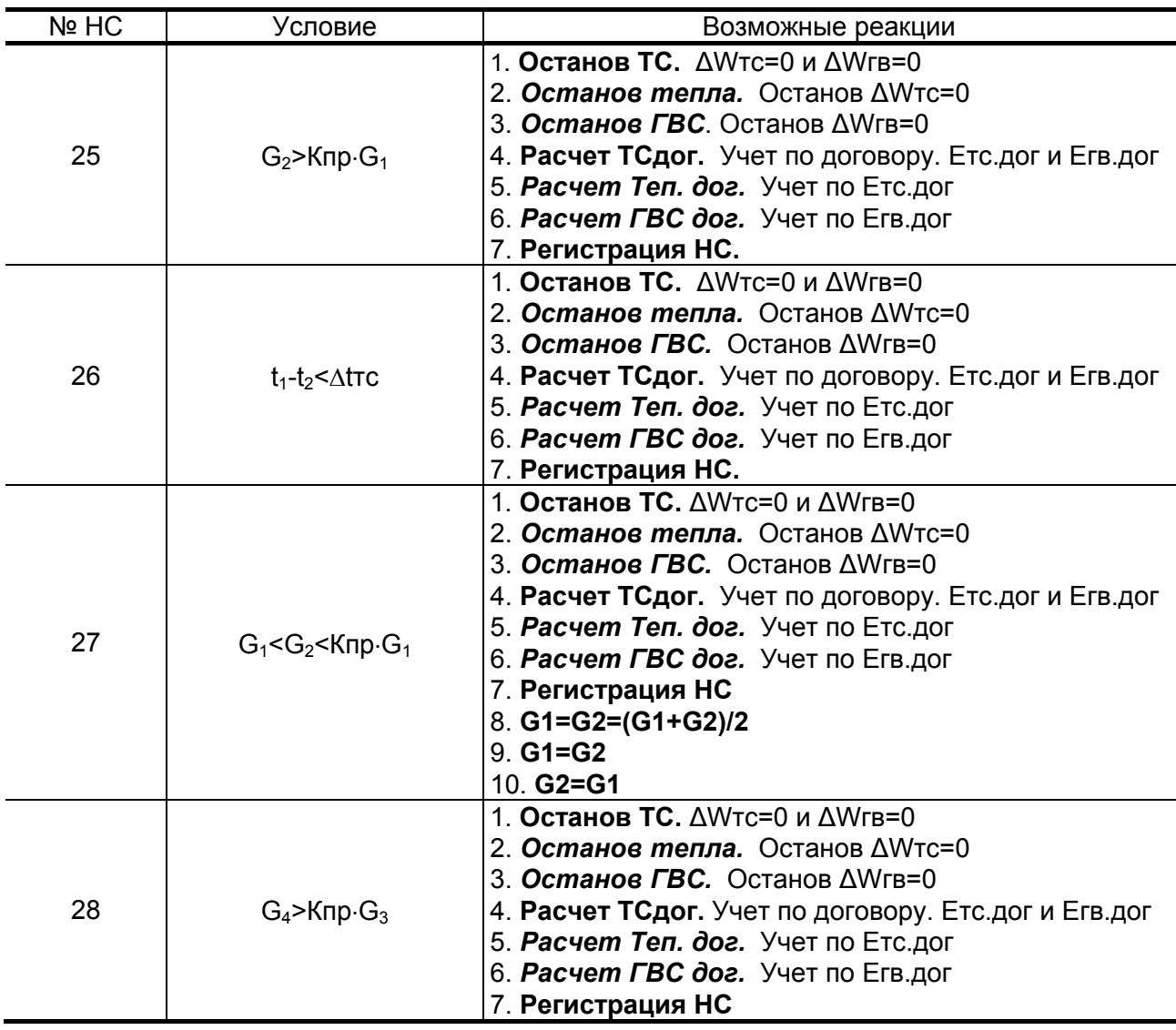

#### **Продолжение табл. В.2**

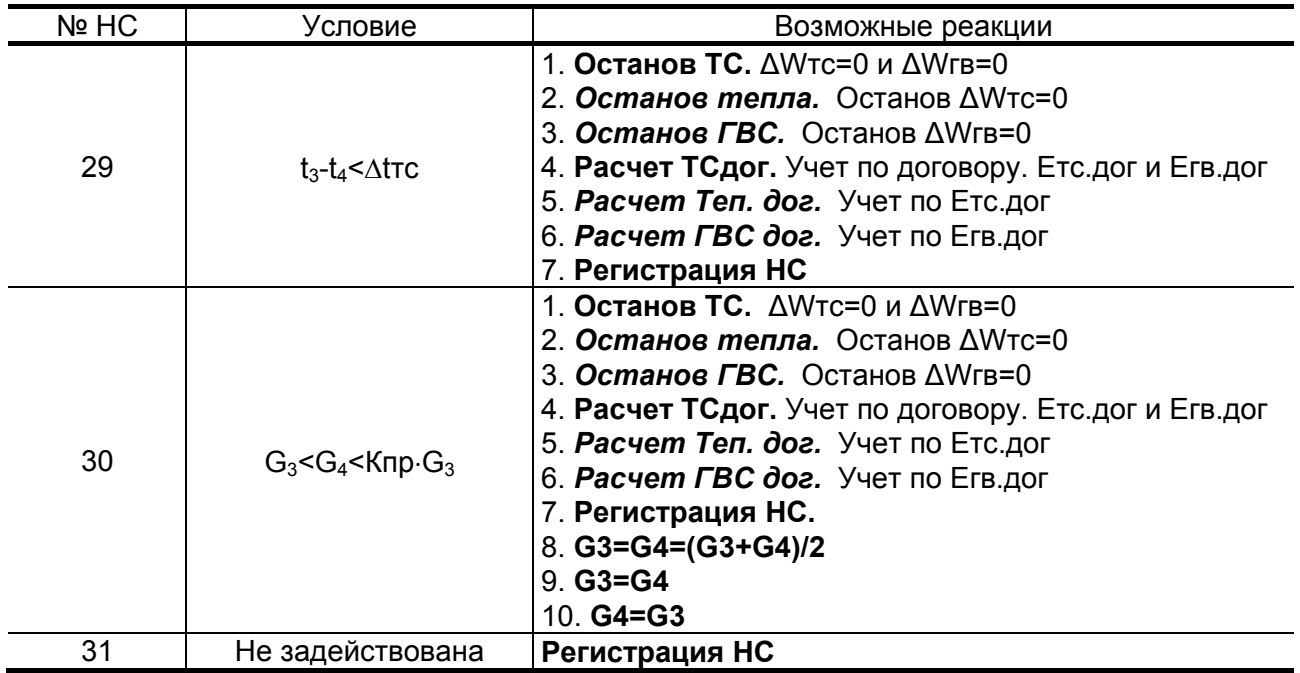

ПРИМЕЧАНИЯ:

- 1. Возможные реакции НС, выделенные в табл. В.1 и В.2 курсивом, задаются только при выборе теплосистемы «Пользовательская».
- 2. Расшифровка индексов приведена в приложении Д.
- 3. В исполнении ТСРВ-024М+ архивируются только времена действия НС с фиксированным критерием за номерами 4, 5, 10, 11, 16, 17, 22, 23 и НС25-31

# **ПРИЛОЖЕНИЕ Г.**

#### **Типовые схемы измерительных систем и алгоритмы расчета**

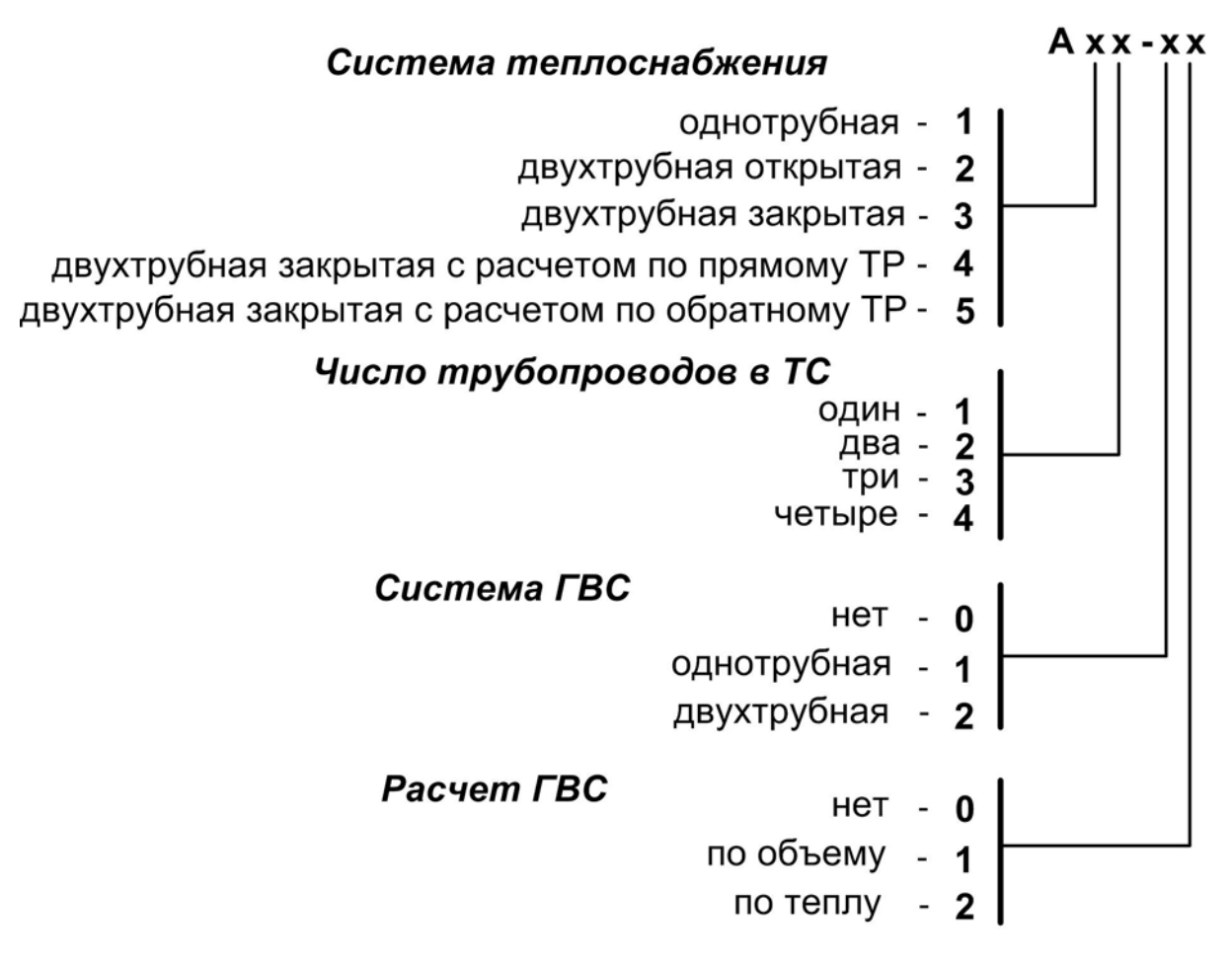

**Рис. Г.1. Система кодировки типовых схем**

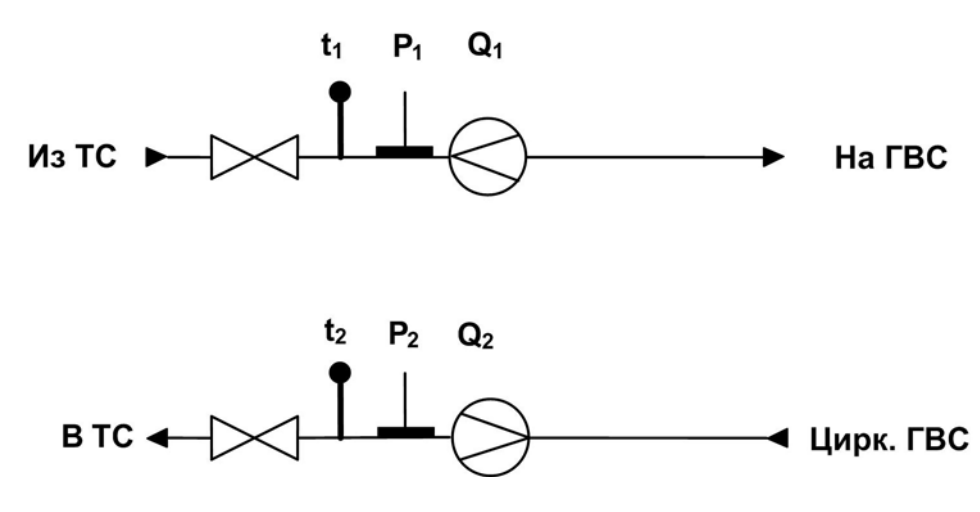

#### Рис. Г.2. Схема потребления А22-22 (система ГВС с циркуляцией)

Расчетные формулы

$$
M_1 = V_1 \cdot \rho(t_1, P_1)
$$
  $M_2 = V_2 \cdot \rho(t_2, P_2)$   $MTC = M1 - M2$   
\n $W_1 = M_1 \cdot (h_1 - hxB)$   $W_2 = M_2 \cdot (h_2 - hxB)$   $WTB = 0$   
\n $WTC = M_1 \cdot (h_1 - hxB) - M_2 \cdot (h_2 - hxB)$ 

#### Рекомендуемые алгоритмы контроля для схемы А22-22

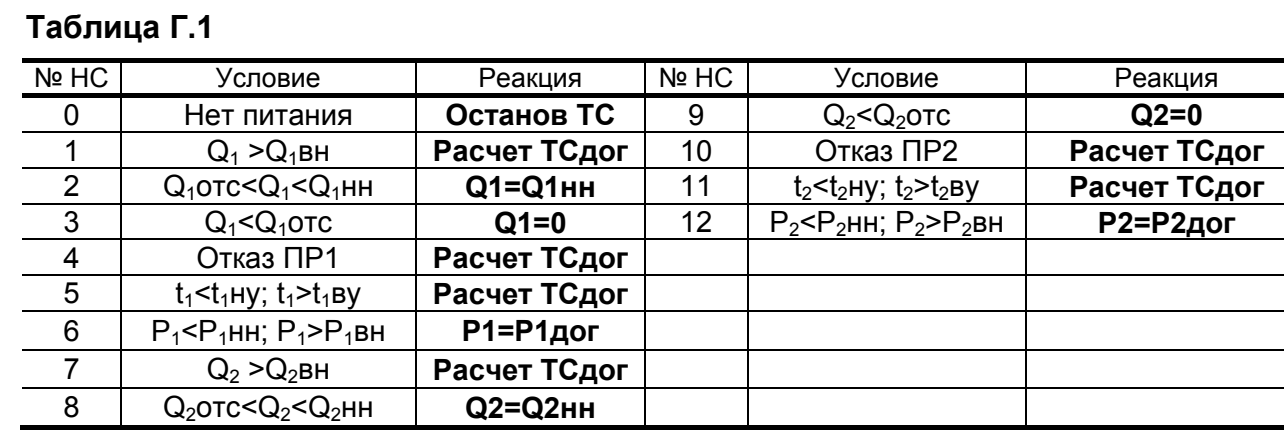

#### ПРИМЕЧАНИЯ:

- 1. Регистрация каждой НС сопровождается соответствующим флагом в архивах.
- 2. Q<sub>i</sub>нн, Q<sub>i</sub>вн, установленные в соответствующих ПР нижний и верхний пределы измерения расхода, при выходе за которые индицируется нулевое значение расхода, а накопление объема и выдача импульсов продолжаются.
- 3. Q<sub>1</sub>отс, Q<sub>1</sub>отс установленные в соответствующих ПР пороговые значения расхода, при выходе за которые прекращается накопление объема.

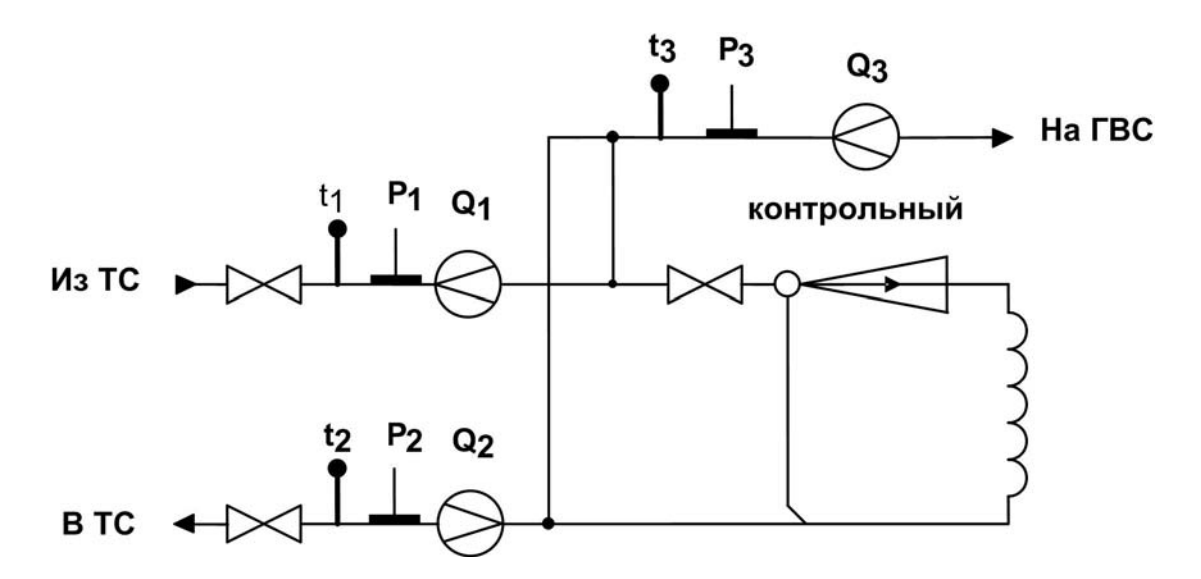

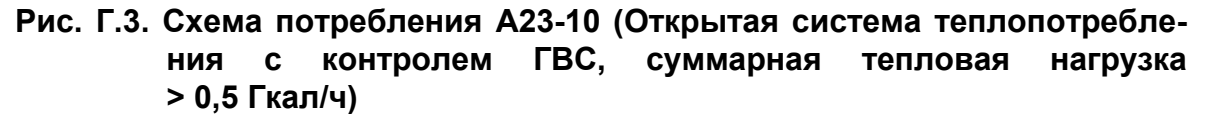

Расчетные формулы

$$
M_1 = V_1 \cdot \rho(t_1, P_1)
$$
  
\n
$$
M_2 = V_2 \cdot \rho(t_2, P_2)
$$
  
\n
$$
M_3 = V_3 \cdot \rho(t_3, P_3)
$$
 
$$
M_3 = M_1 \cdot (h_1 - h_3)
$$
  
\n
$$
W_1 = M_1 \cdot (h_1 - h_3)
$$
, 
$$
H_1 = f(t_1, P_1)
$$
  
\n
$$
W_2 = M_2 \cdot (h_2 - h_3)
$$
, 
$$
H_2 = f(t_2, P_2)
$$
  
\n
$$
W_{TC} = M_1 \cdot (h_1 - h_3)
$$
 
$$
W_{TC} = M_2 \cdot (h_2 - h_3)
$$

## Рекомендуемые алгоритмы контроля для схемы А23-10

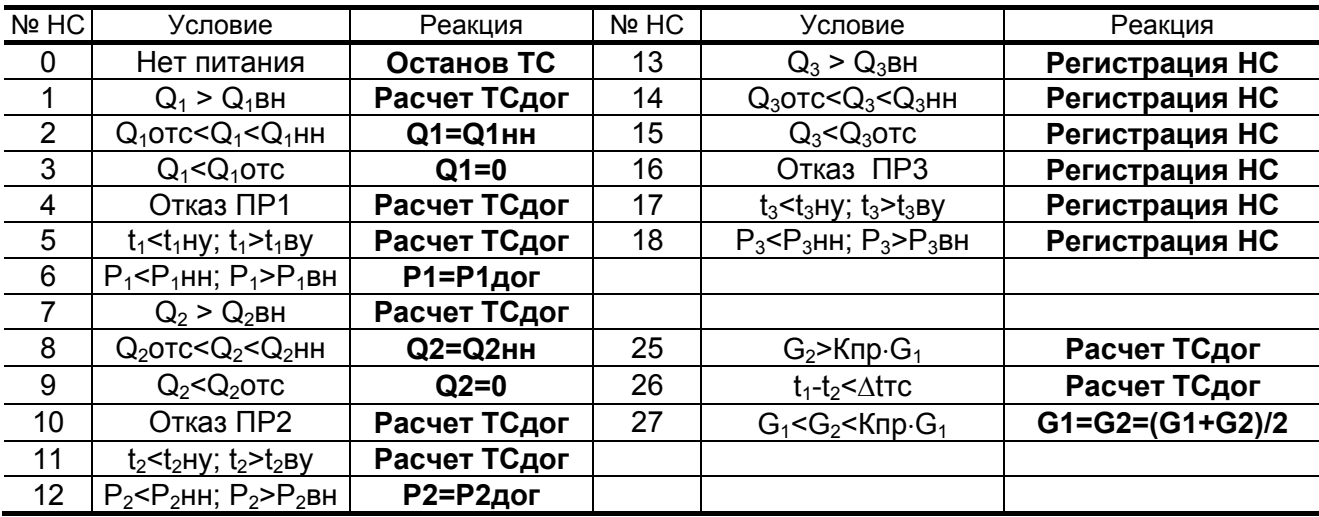

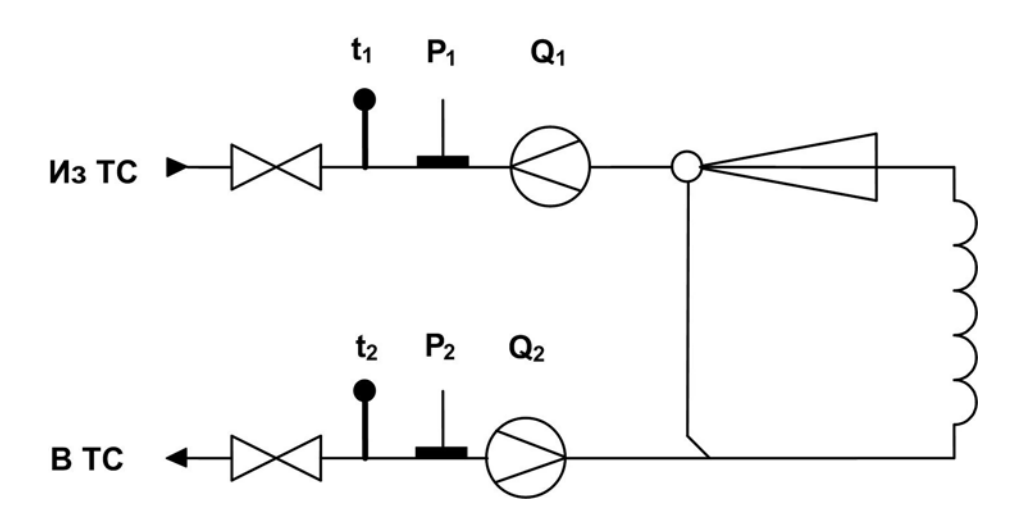

#### Рис. Г.4. Схема потребления А32-00. (Закрытая система отопления. Учет по двум расходомерам)

Расчетные формулы

```
M_1 = V_1 \cdot \rho(t_1, P_1)M_2 = V_2 \cdot \rho(t_2, P_2)MTC = M_1 - M_2W_1 = M_1 \cdot (h_1 - h \times B), rge h_1 = f(t_1, P_1)W_2 = M_2 \cdot (h_2 - h \times B), rge h_2 = f(t_2, P_2)W_{TC} = M_1 \cdot (h_1 - hxB) - M_2 \cdot (h_2 - hxB)WFB = 0
```
#### Рекомендуемые алгоритмы контроля для схемы А32-00

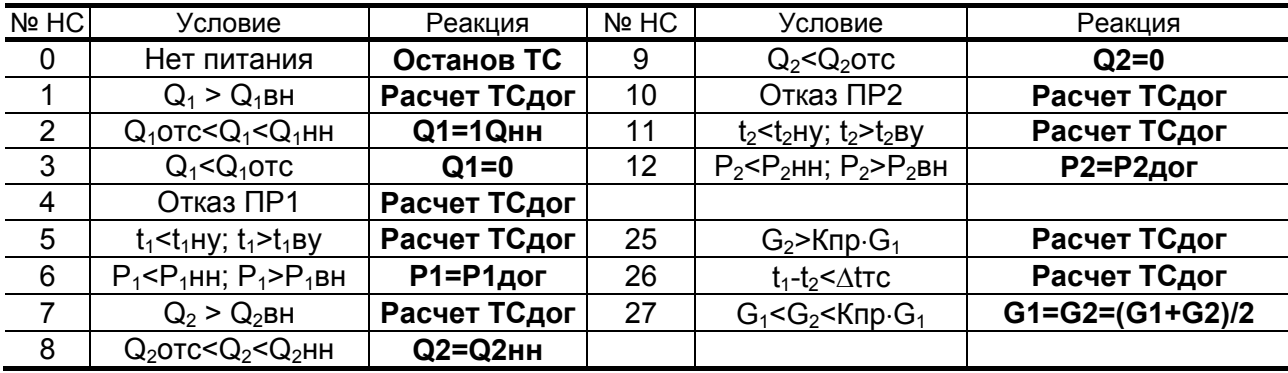

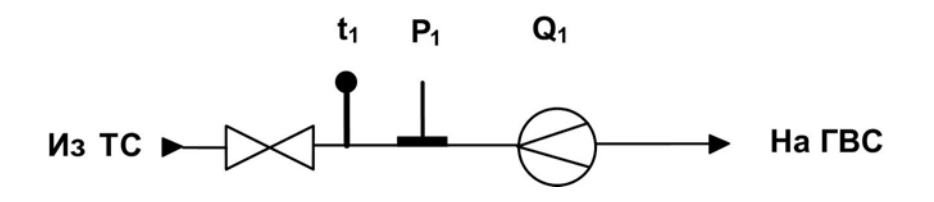

## Рис. Г.5. Схема потребления А11-12 (система ГВС тупиковая)

Расчетные формулы

$$
M_1 = V_1 \cdot \rho(t_1, P_1)
$$
  $MTc = M_1$   
WTC =  $M_1 \cdot (h_1 - hxB)$ , rqe  $h_1 = f(t_1, P_1)$   
WFB = 0

#### Рекомендуемые алгоритмы контроля для схемы А11-12

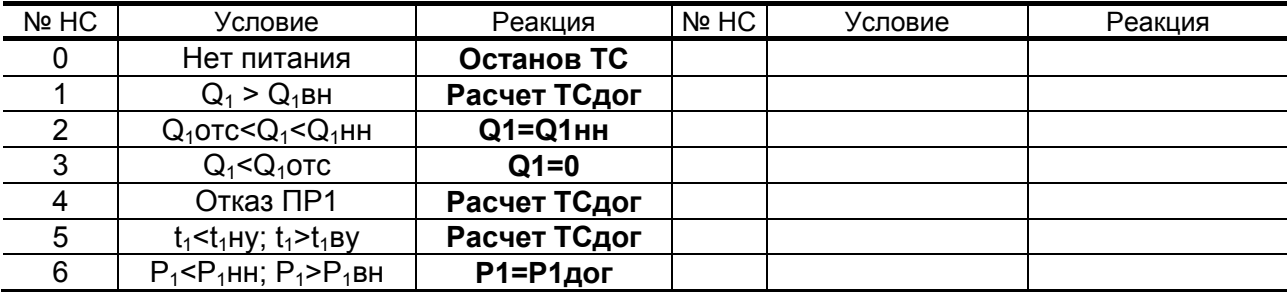

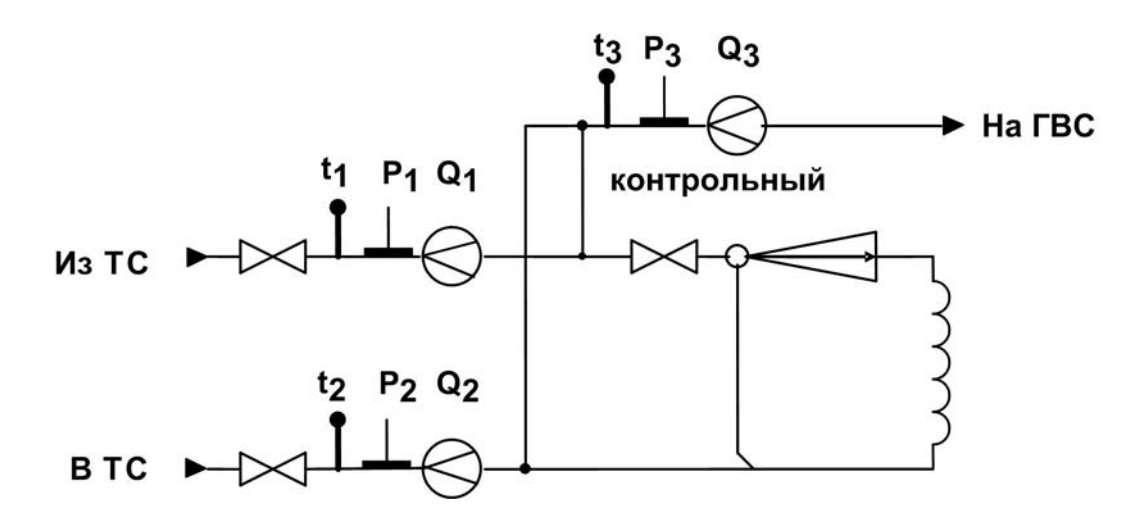

#### Рис. Г.6. Схема потребления А23-11 (Открытая система теплопотребления с контролем ГВС, суммарная тепловая нагрузка > 0,5 Гкал/ч, летний режим)

Расчетные формулы  $\mathbf{r}$ 

 $\ddot{\phantom{a}}$ 

$$
M_1 = V_1 \cdot \rho(t_1, P_1) \quad M_2 = V_2 \cdot \rho(t_2, P_2) \quad M_3 = V_3 \cdot \rho(t_3, P_3)
$$
\n
$$
MTC = M_1 + M_2
$$
\n
$$
W_1 = M_1 \cdot (h_1 - h \times B), \, r \neq h_1 = f(t_1, P_1)
$$
\n
$$
W_2 = M_2 \cdot (h_2 - h \times B), \, r \neq h_2 = f(t_2, P_2)
$$
\n
$$
W_3 = M_3 \cdot (h_3 - h \times B), \, r \neq h_3 = f(t_3, P_3)
$$
\n
$$
W_{TC} = M_1 \cdot (h_1 - h \times B) + M_2 \cdot (h_2 - h \times B)
$$
\n
$$
W_{TB} = M_3 \cdot (h_3 - h \times B)
$$

Рекомендуемые алгоритмы контроля для схемы А23-11

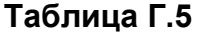

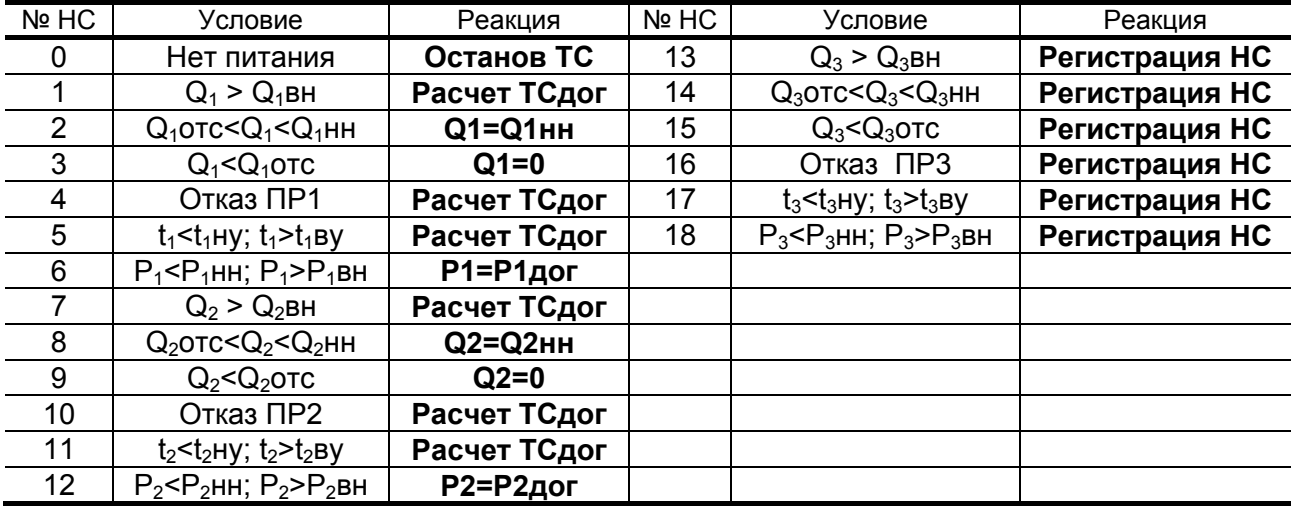

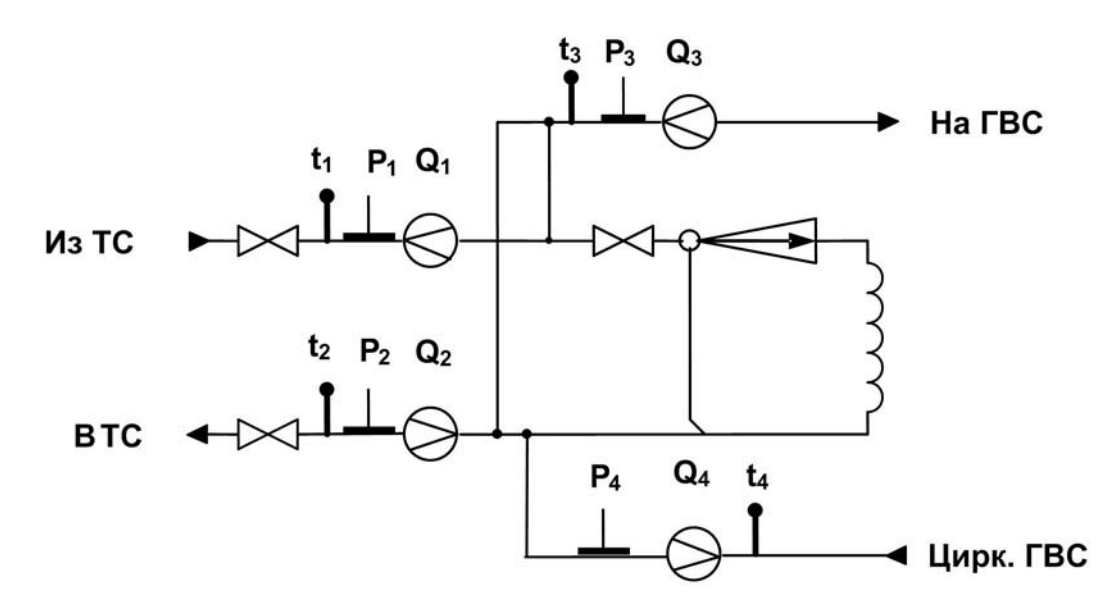

#### **Рис. Г.7. Схема потребления А24-22 (Открытая система теплоснабжения, с суммарной тепловой нагрузкой > 0,5 Гкал)**

Расчетные формулы  $M_1 = V_1 \cdot \rho(t_1, P_1)$   $W_1 = M_1 \cdot (h_1 - h \times h_1)$ , rge  $h_1 = f(t_1, P_1)$  $M_2 = V_2 \cdot \rho(t_2, P_2)$   $W_2 = M_2 \cdot (h_2 - h_1)$ , где  $h_2 = f(t_2, P_2)$  $M_3 = V_3 \cdot \rho(t_3, P_3)$   $W_3 = M_3 \cdot (h_3-hxB)$ , где  $h_3 = f(t_3, P_3)$  $M_4 = V_4 \cdot \rho(t_4, P_4)$   $W_4 = M_4 \cdot (h_4 - h \times h_4)$ , где  $h_4 = f(t_4, P_4)$  $W_{TC1} = M_1 \cdot (h_1 - hxB) - M_2 \cdot (h_2 - hxB)$  $W_{FB} = M_3 \cdot (h_3 - h \times B) - M_4 \cdot (h_4 - h \times B)$  $M_{1} - M_{2}$ 

**Рекомендуемые алгоритмы контроля для схемы А24-22** 

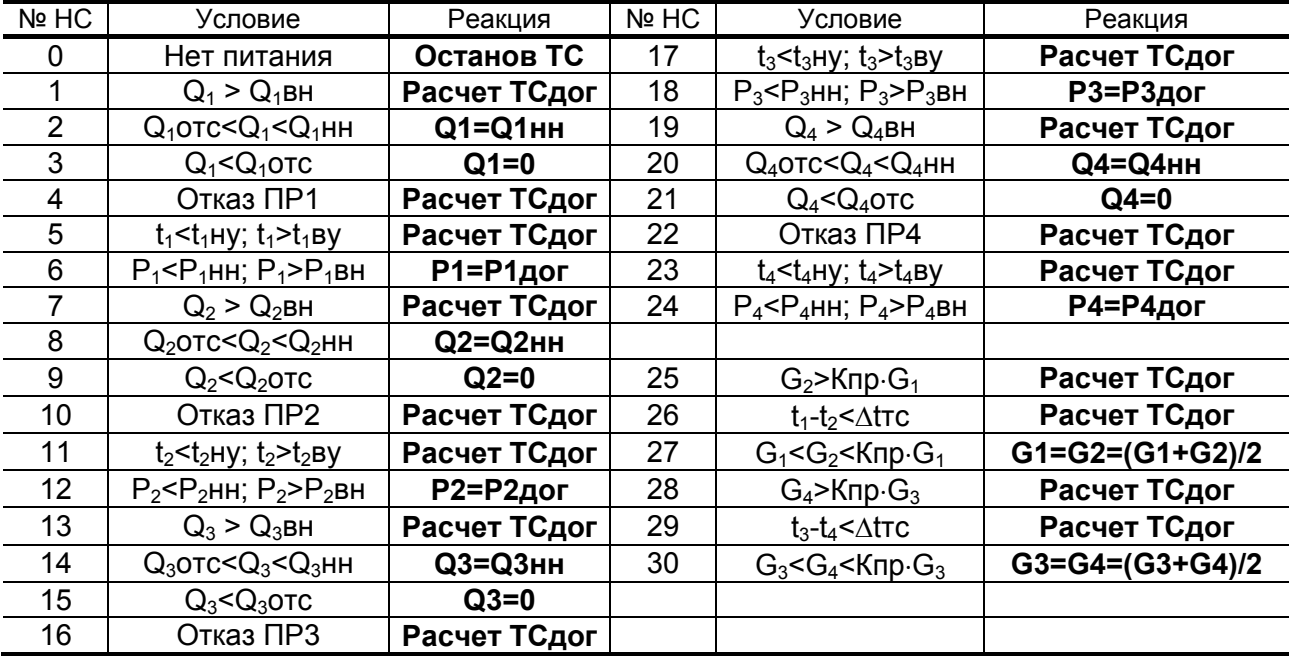

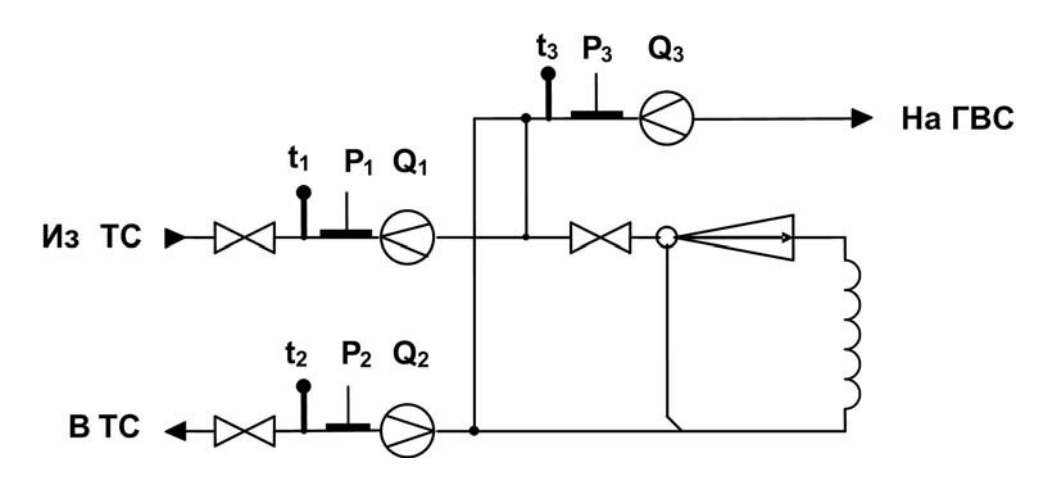

#### Рис. Г.8. Схема потребления А23-12 (Открытая система теплопотребления с суммарной тепловой нагрузкой > 0,5 Гкал)

Расчетные формулы

$$
M_1 = V_1 \cdot \rho(t_1, P_1) \quad M_2 = V_2 \cdot \rho(t_2, P_2) \quad M_3 = V_3 \cdot \rho(t_3, P_3)
$$
  

$$
MTC = M_1 - M_2
$$
  

$$
W_1 = M_1 \cdot (h_1 - hXB), \quad TAE = f(t_1, P_1)
$$
  

$$
W_2 = M_2 \cdot (h_2 - hXB), \quad TAE = f(t_2, P_2)
$$

$$
W_3 = M_3 \cdot (h_3-hxB)
$$
, rqe h<sub>3</sub> = f(t<sub>3</sub>,P<sub>3</sub>)

$$
W_{FB} = M_3 \cdot (h_3-hxB)
$$

$$
W_{TC} = M_1 \cdot (h_1 - hXB) - M_2 \cdot (h_2 - hXB)
$$

Рекомендуемые алгоритмы контроля для схемы А23-12

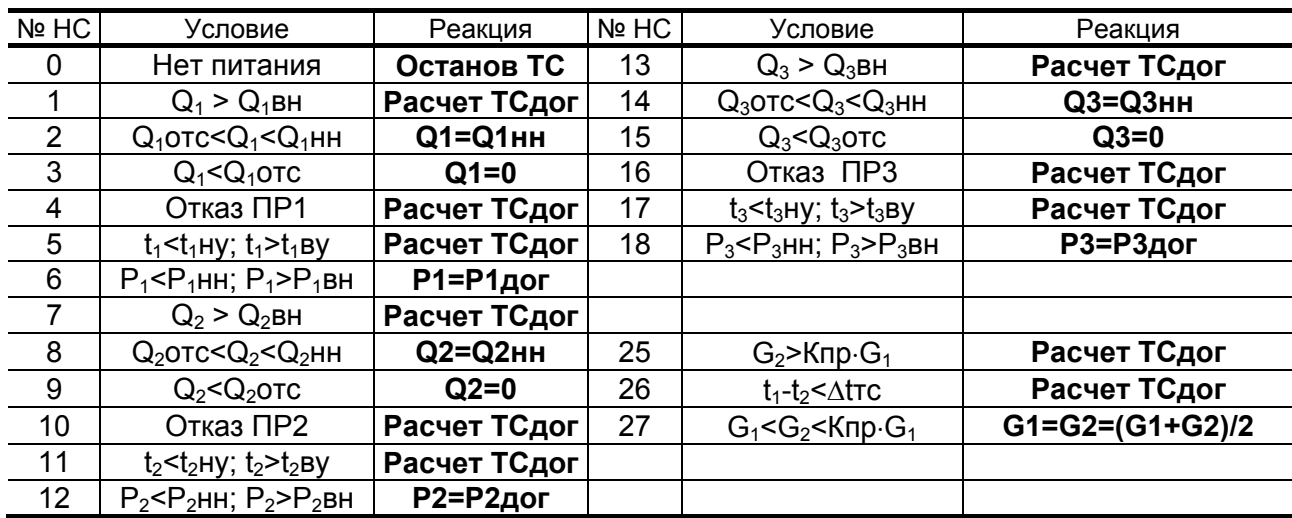

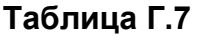

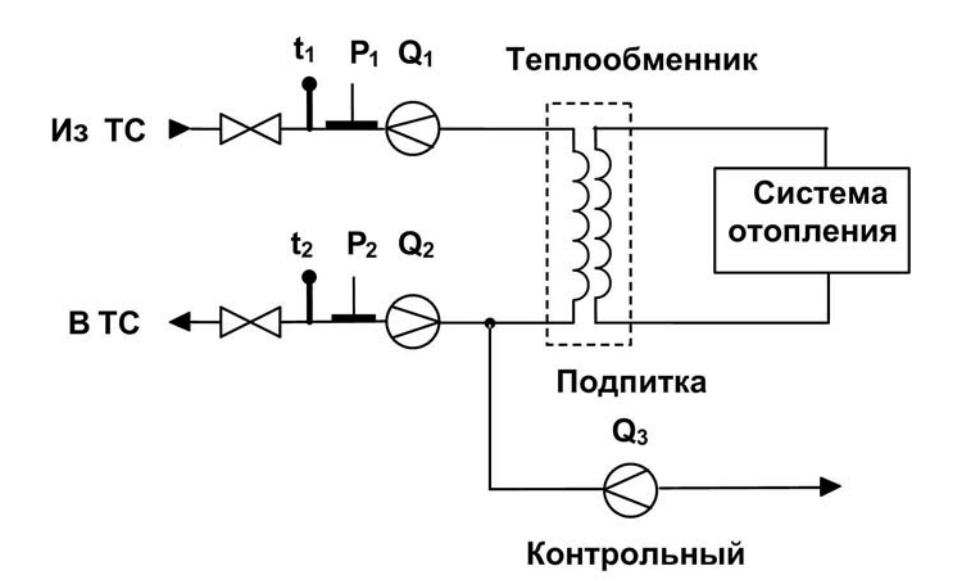

#### Рис. Г.9. Схема потребления А23-00 (Открытая система теплопотребления с суммарной тепловой нагрузкой > 0,5 Гкал)

Расчетные формулы

 $M_1 = V_1 \cdot \rho(t_1, P_1)$  $M_2 = V_2 \cdot \rho(t_2, P_2)$  $MTC = M_1 - M_2$  $V_3 = N \cdot B$  $W_1 = M_1 \cdot (h_1 - h \times B)$ , rge  $h_1 = f(t_1, P_1)$  $W2 = M_2 \cdot (h_2 - hxB)$ , rge  $h_2 = f(t_2, P_2)$  $WFB = 0$ 

$$
W_{TC} = M_1 \cdot (h_1 - h \times B) - M_2 \cdot (h_2 - h \times B)
$$

Рекомендуемые алгоритмы контроля для схемы А23-00

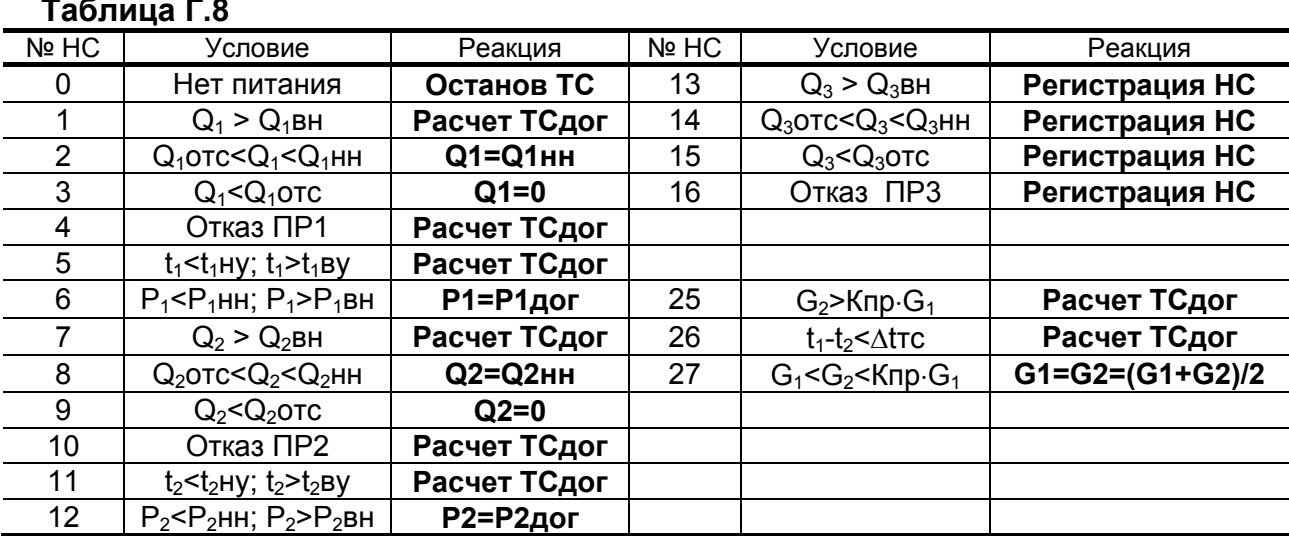

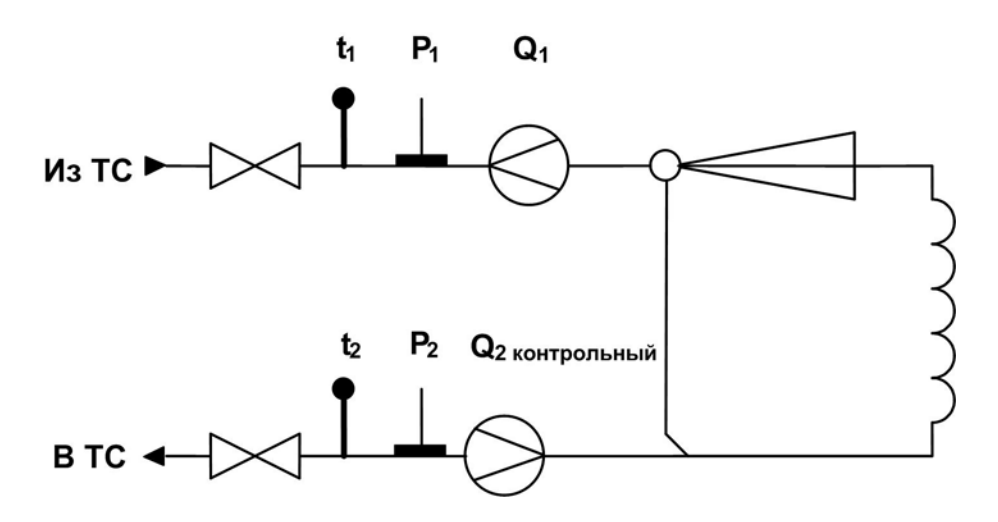

#### Рис. Г.10. Схема потребления А42-00 (Закрытая система отопления. Учет по расходомеру прямого трубопровода)

Расчетные формулы

$$
M_1 = V_1 \cdot \rho(t_1, P_1)
$$
  
\n
$$
M_2 = V_2 \cdot \rho(t_2, P_2) \quad (\text{KOHTPOJJJHJHJH})
$$
  
\n
$$
MTC = 0
$$
  
\n
$$
W_1 = M_1 \cdot h_1, \text{ r,} \quad h_1 = f(t_1, P_1)
$$
  
\n
$$
W_2 = M_1 \cdot h_2, \text{ r,} \quad h_2 = f(t_2, P_2)
$$
  
\n
$$
W_{TC} = M_1 \cdot (h_1 - h_2)
$$
  
\n
$$
W_{TB} = 0
$$

Рекомендуемые алгоритмы контроля для схемы А42-00

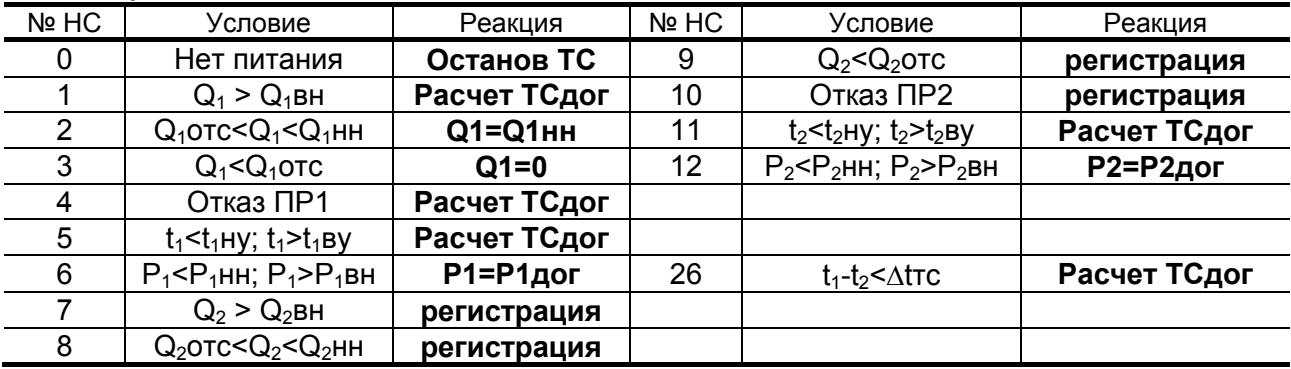

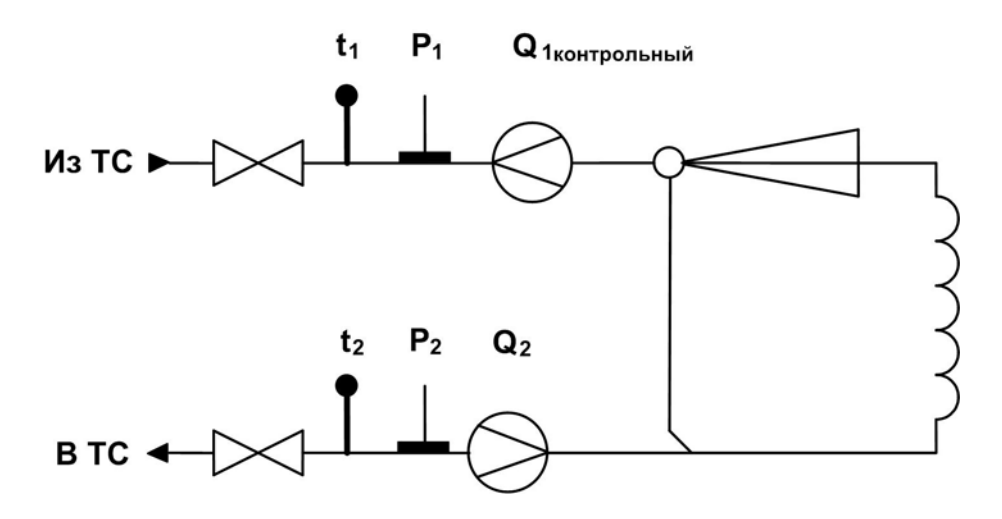

## Рис. Г.11. Схема потребления А52-00 (Закрытая система отопления. Учет по расходомеру обратного трубопровода)

Расчетные формулы

$$
M_1 = V_1 \cdot \rho(t_1, P_1) \quad (\text{KOHTPOIJHHIM})
$$
  
\n
$$
M_2 = V_2 \cdot \rho(t_2, P_2)
$$
  
\n
$$
MTC = 0
$$
  
\n
$$
W_1 = M_2 \cdot h_1, \text{ r,} \quad h_1 = f(t_1, P_1)
$$
  
\n
$$
W_2 = M_2 \cdot h_2, \text{ r,} \quad h_2 = f(t_2, P_2)
$$
  
\n
$$
W_{TC} = M_2 \cdot (h_1 - h_2)
$$
  
\n
$$
W_{TB} = 0
$$

Рекомендуемые алгоритмы контроля для схемы А52-00

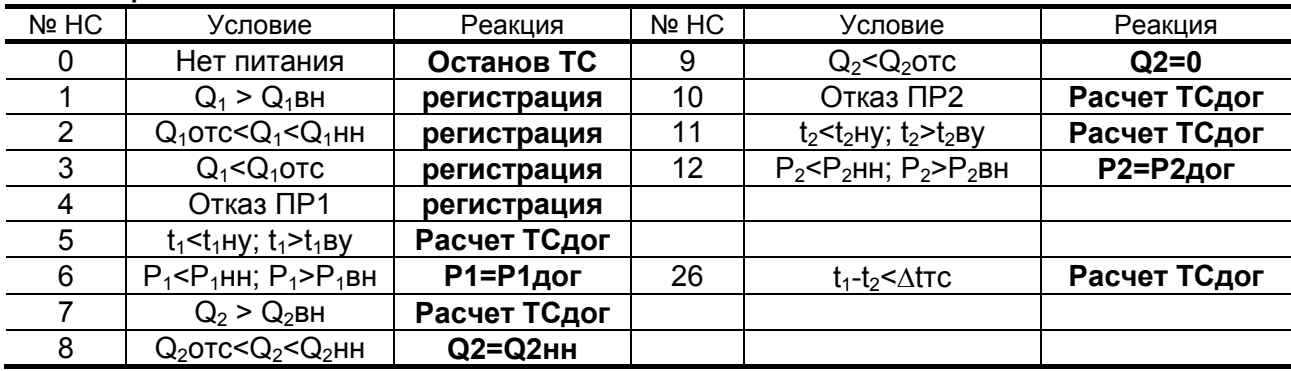

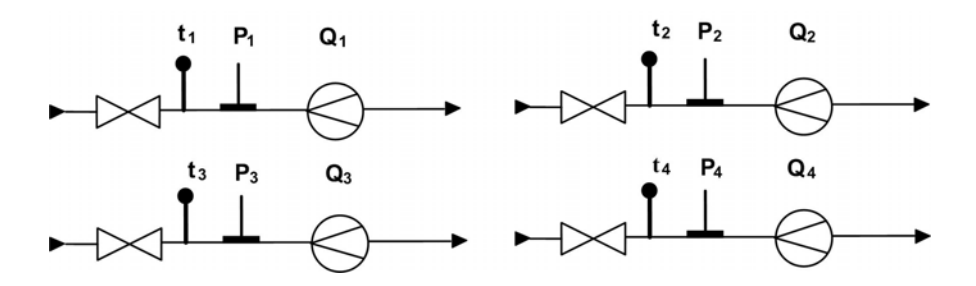

**Рис. Г.12. Схема «Пользовательская» с гибкой конфигурацией тепла и массы, и выбором числа трубопроводов от 1 до 4** 

Расчетные формулы

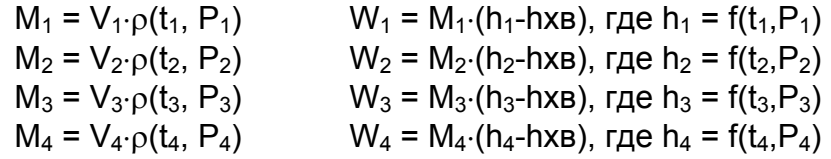

 $WTC = «He_3a\mu$ ан»;  $WFB = «He_3a\mu$ ан»

Wтс = W1±W2±W3±W4, при этом Wгв = W1±W2±W3±W4;

Wтс = M1(h<sub>1</sub>-h<sub>2</sub>), при этом Wгв = W3 или Wгв = W3±W4;

 $W$ тс = M2(h<sub>1</sub> h<sub>2</sub>), при этом Wгв = W3 или Wгв = W3±W4;

 $W$ тс = M1(h<sub>1</sub>-h<sub>2</sub>) + M3(h<sub>4</sub>-h<sub>xB</sub>), при этом выбор формулы Wгв не возможен;

 $WTC = M2(h_1-h_2) + M3(h_4-h_{XB}), -1/2;$ 

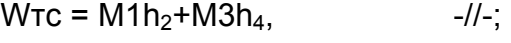

 $WTC = M1h_2-M3h_4$ ,  $-1/-$ ;

Мтс = не задан или Мтс считается по алгоритму  $W_{TC}$  (при условии задания  $W_{TC} = W_1 \pm W_2 \pm W_3 \pm W_4$ )

#### **Рекомендуемые алгоритмы контроля для схемы «Пользовательская»**

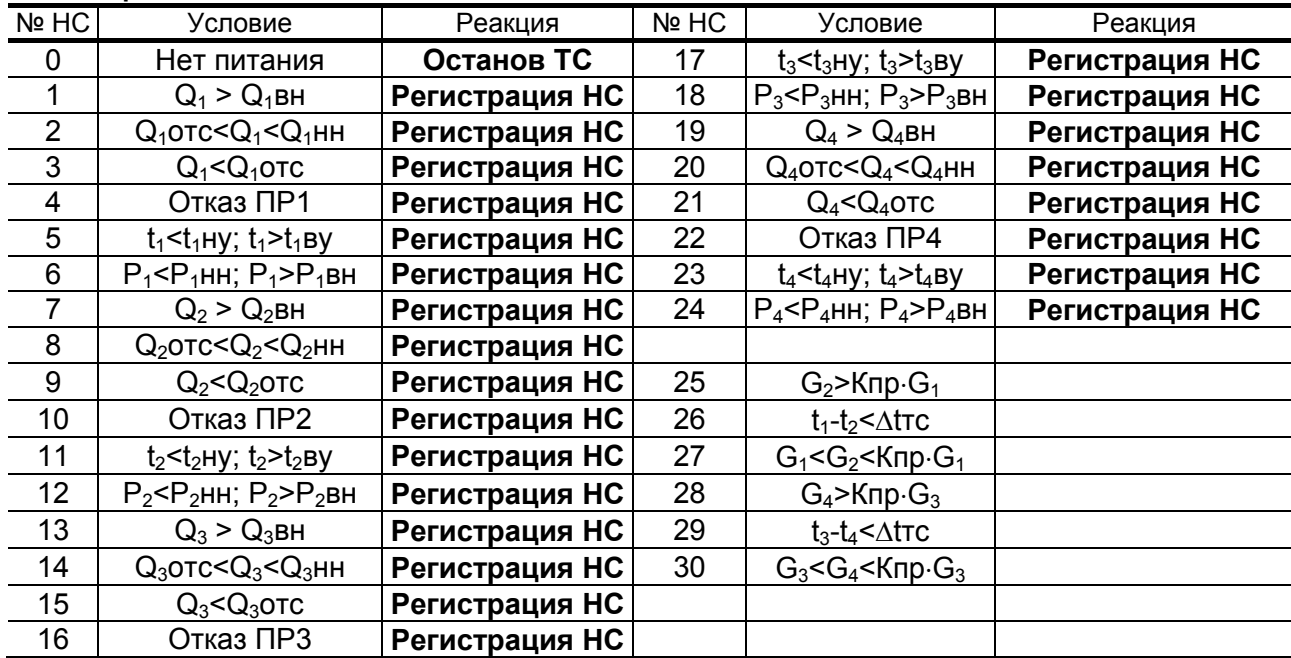

#### **ПРИЛОЖЕНИЕ Д. Состав и структура меню в режиме НАЛАДКА**

1. Система меню и окон, а также связей между ними приведена на рис. Д.1 – Д.8.

2.Перечень обозначений, используемых в рисунках:

**ТЕПЛОСИСТЕМА** Наименование меню. **Настройки** Наименование пункта меню, команды или параметра. **Х.ХХХ** Не редактируемое числовое значение параметра либо редактирование производится в другом окне. **Х.ХХХ** Поразрядно редактируемое числовое значения параметра. *сообщение* Значение параметра устанавливается прибором. Надпись отображает смысловую суть параметра. *<выбрать>*  Значение параметра задается пользователем путем выбора из спи-*<команда>*  ска. *<обозначение>* Возможность передвижения влево - вправо нумерации (обозначению) элемента, указанному в заголовке меню ▶ Параметр доступен для редактирования Индикация параметра  $\blacksquare$  $\rightarrow$ Переход в меню нижнего уровня Окно или пункт меню (параметр) индицируется только в режиме  $\mathbf{\widehat{c}}$ СЕРВИС. Окно или пункт меню (параметр) индицируется только в режиме РАБОТА.  $\overline{\mathsf{c}}$ Редактирование параметра возможно только в режиме СЕРВИС. Переход между окнами. **Рис.Д.2** Указатель перехода на другой рисунок.

3. Перечень индексов, применяемых при обозначении параметров:

**1, 2** … – порядковые номера ТС, ТР, ПР, ПТ, ПД, НС;

**В.Гист.** – верхний гистерезис измерений;

**Н.Гист.** – нижний гистерезис измерений;

**вз** – взвешенное значение;

**вн** – верхний предел диапазона измерений;

**нн** – нижний предел диапазона измерений;

**ву** – верхняя уставка;

- **ну** нижняя уставка;
- **гв** горячее водоснабжение;
- **хв** параметр, относящийся к системе ХВС;

**дог** – договорной параметр;

**нв** – наружный воздух;

**отс** – отсечка;

- **ПИ** первичный измеритель;
- **ВВ** вторичный вычислитель;
- **см** смещение нуля;

**ср** – среднее значение;

**тс** – теплосистема;

**Ткнс** – время контроля НС;

**Тнар** – время наработки;

**Тнс** – время нештатной ситуации;

**Тпит** – время простоя по питанию;

**Тот** – время простоя по отказу;

**Треж** – время нахождения в режимах НАЛАДКА и КАЛИБРОВКА;

**Туч** – учетное время;

**Тч.кнс** – время контроля НС в течение часа.

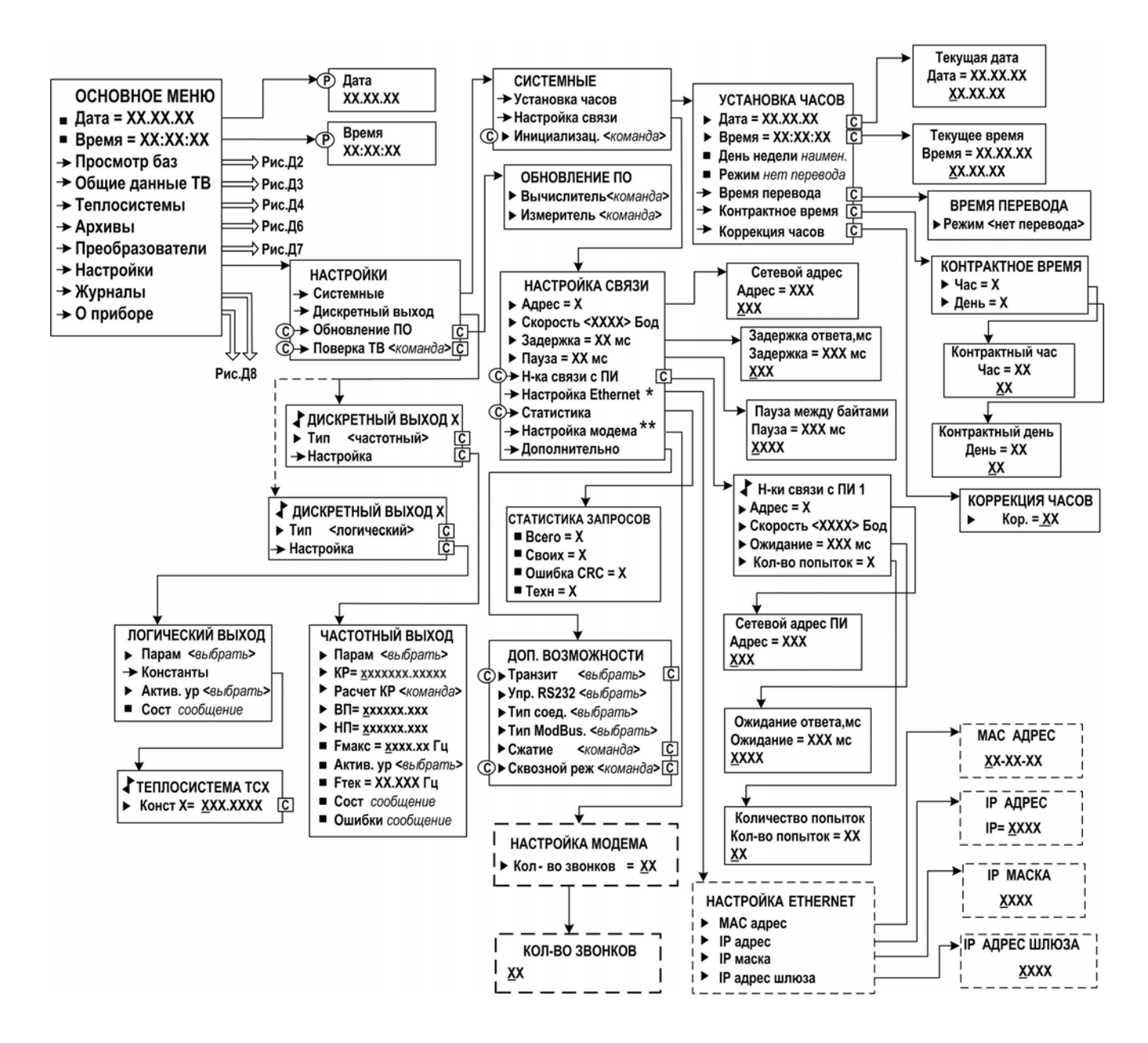

*\* - вход в меню и индикация окон возможны при установке в ТВ модуля Ethernet;* 

*\*\* - вход в меню и индикация окон возможны при подключении ТВ к модему*

#### **Рис. Д.1. Основное меню и меню Настройки**

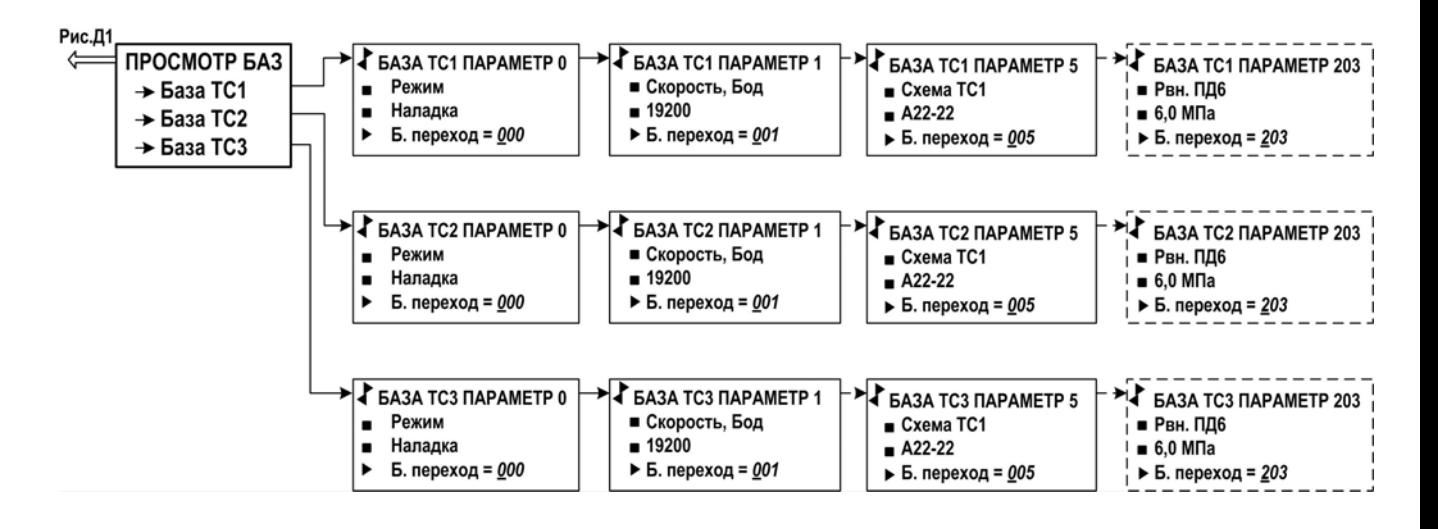

**Рис. Д.2. Меню Просмотр баз**

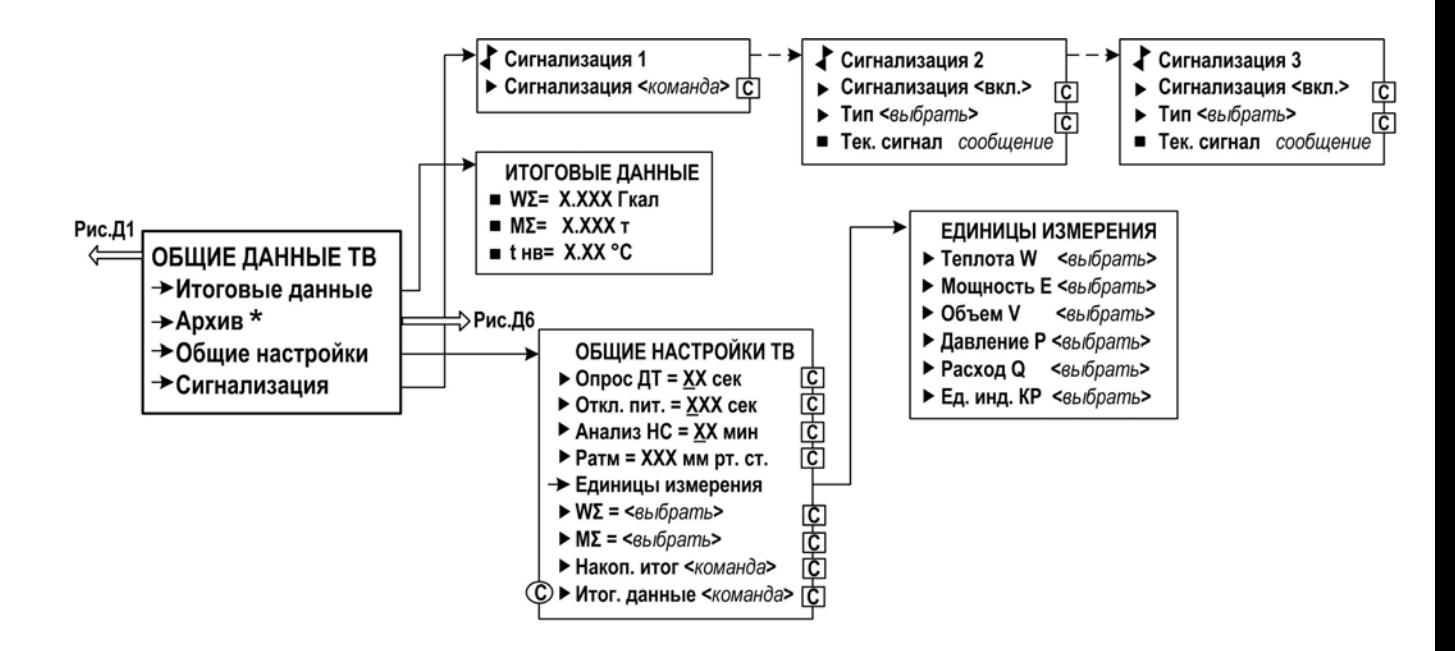

*\* - не индицируется в исполнении ТСРВ-024М+* 

**Рис. Д.3. Меню Общие данные ТВ**

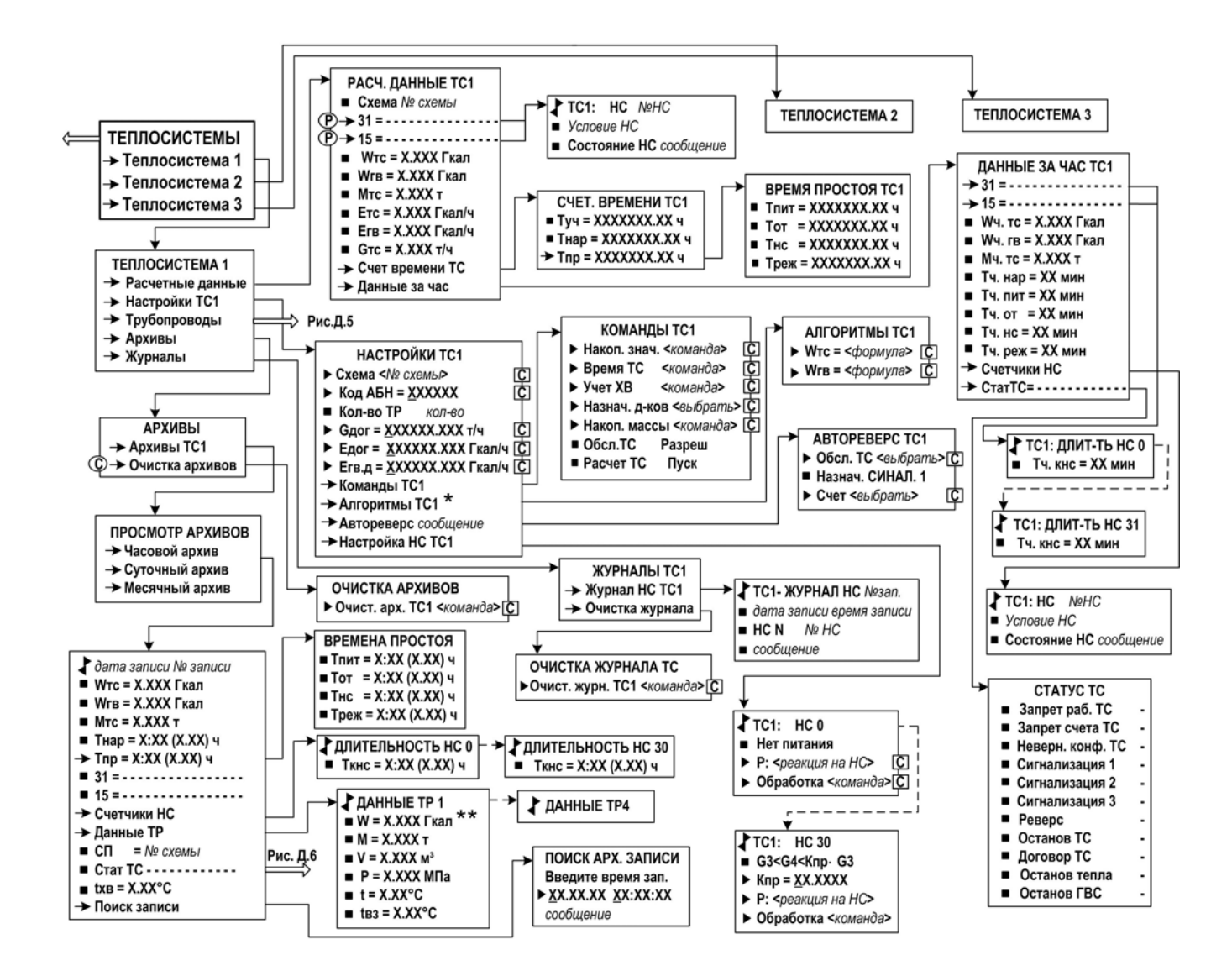

\* - выбор формул расчета Wmc и Wгв из списка возможен только при назначении схемы ТС «Пользовательская»:

\*\* - не индицируется в исполнении TCPB-024M+

Рис. Д.4. Меню Теплосистемы

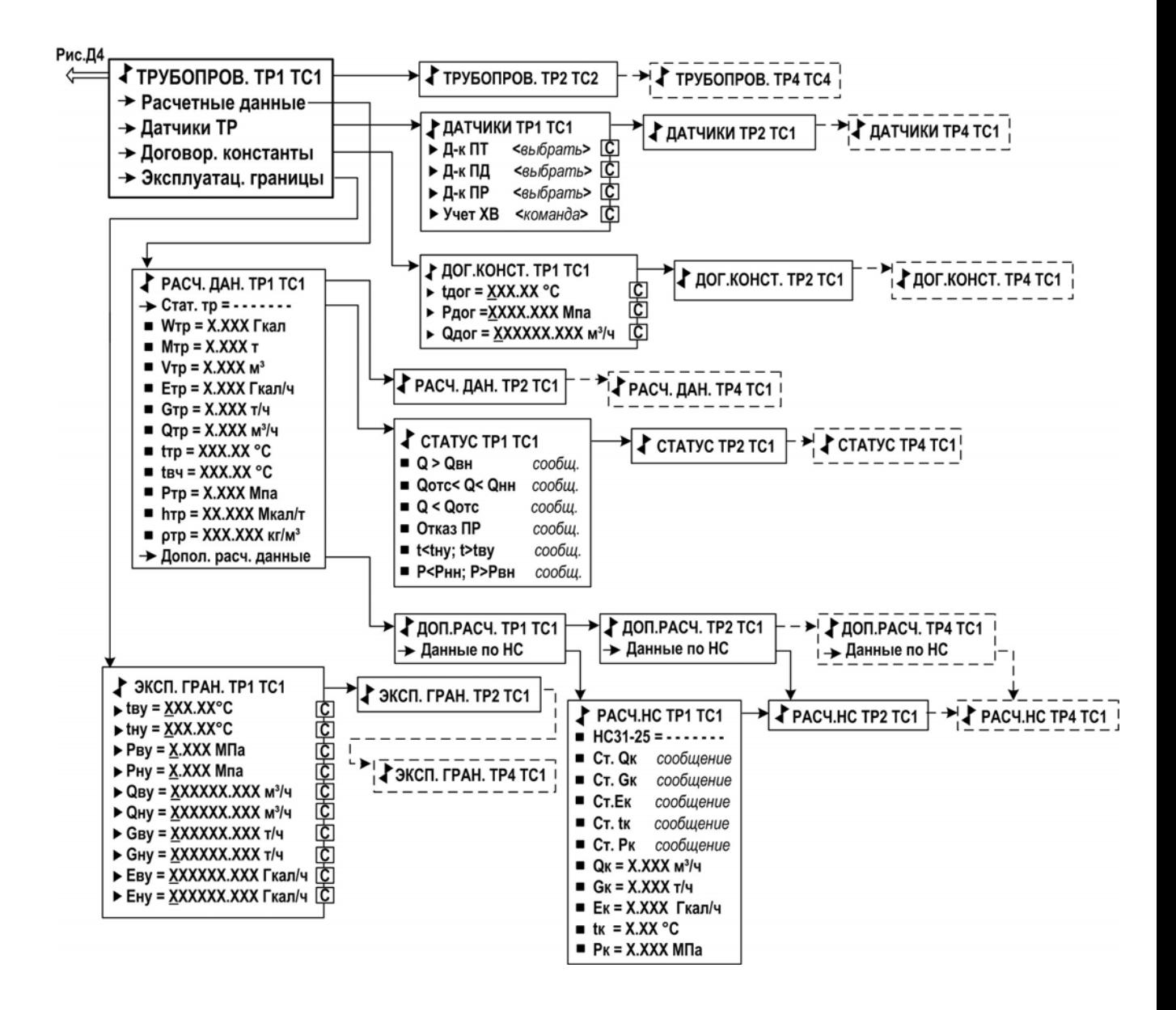

**Рис. Д.5. Меню Трубопроводы**

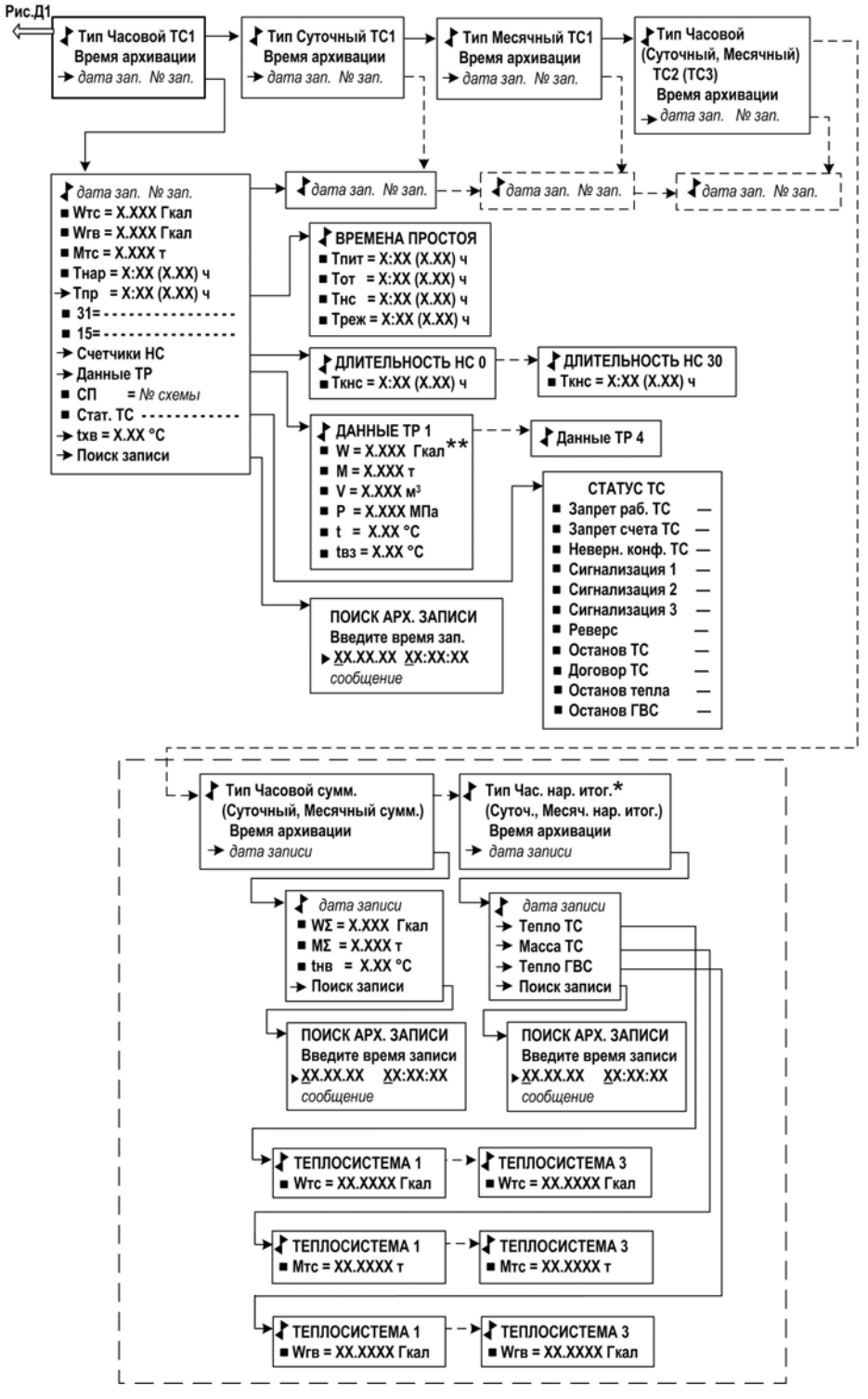

*\* - индицируется в исполнении ТСРВ-024М \*\* - не индицируется в исполнении ТСРВ-024М+* 

**ВНИМАНИЕ!** В исполнении ТСРВ-024М+ в основных архивах (часовом, суточном и месячном) архивирование тепла и массы осуществляется нарастающим итогом, а суммарные архивы и архивы нарастающим итогом, выделенные на рисунке прерывистой линией, не индицируются.

#### **Рис. Д.6. Меню Архивы**

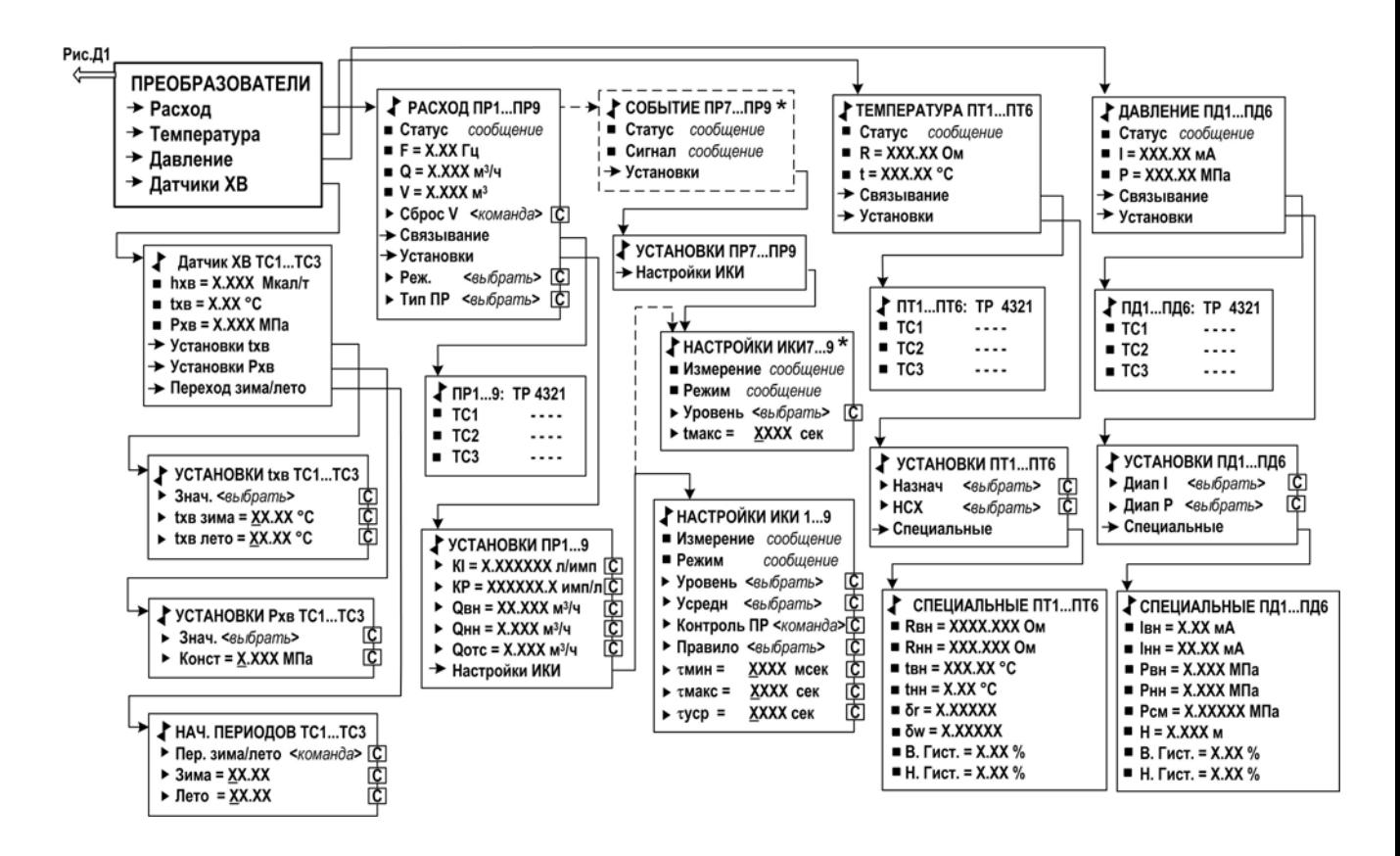

*\* Индикация пункта меню изменяется при инициализации в меню «ОБЩИЕ ДАННЫЕ ТВ» режима «Сигнализация 1…3 – ВКЛ»* 

**Рис. Д.7. Меню Преобразователи**

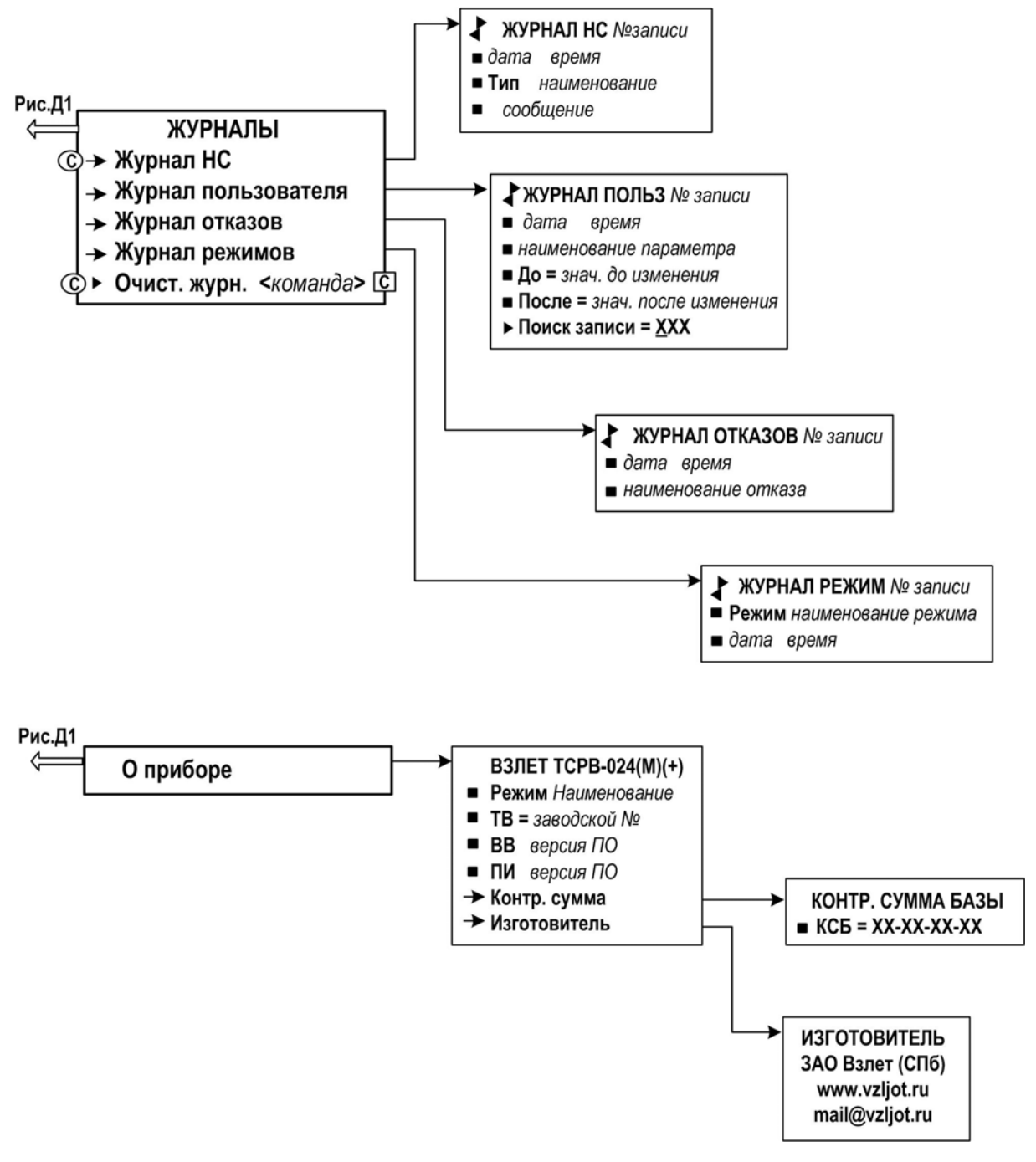

**Рис. Д.8. Меню Журналы и О приборе**

# **ПРИЛОЖЕНИЕ Е.**

# **Содержание параметров базы ТВ**

# **Таблица Е.1**

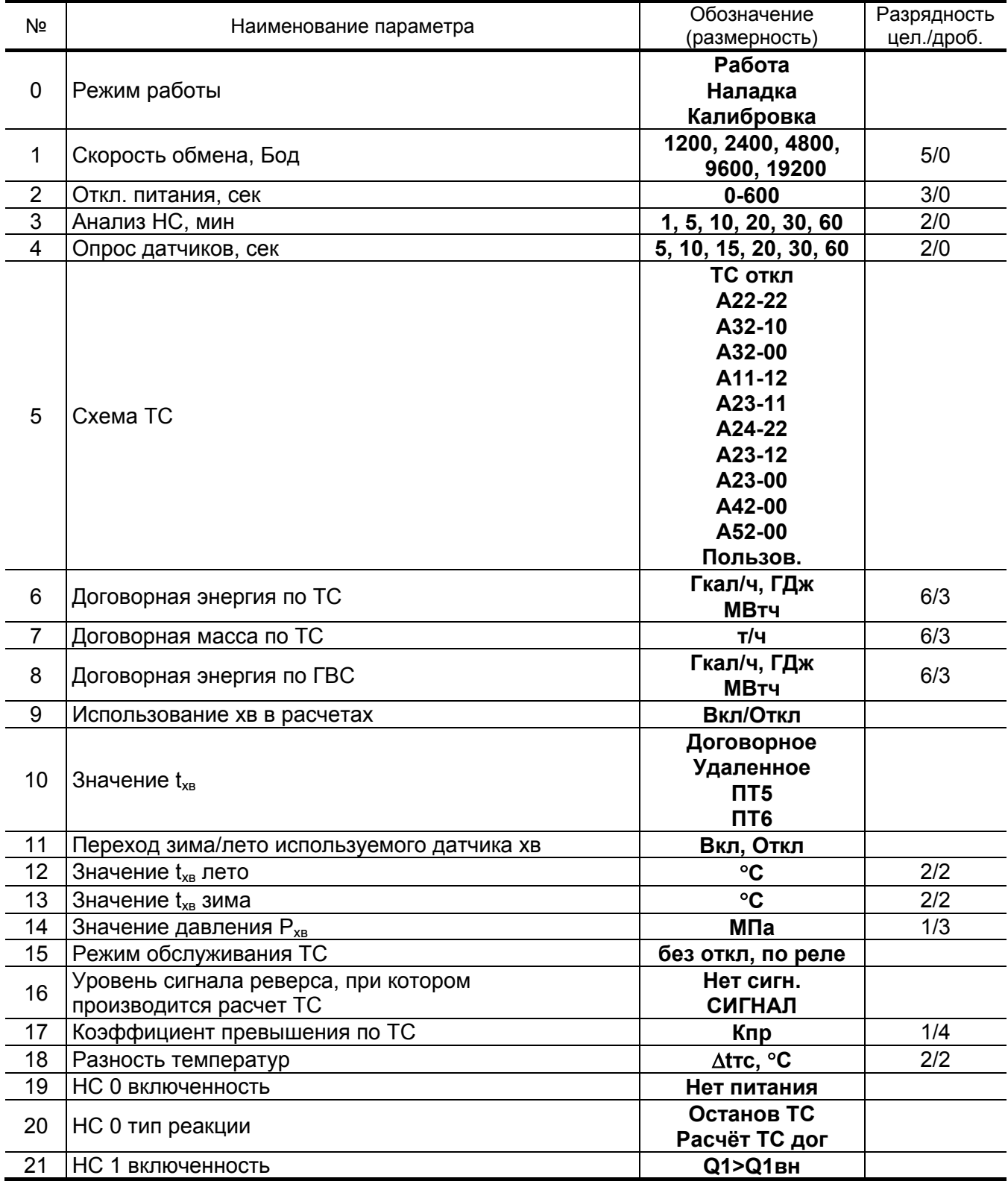

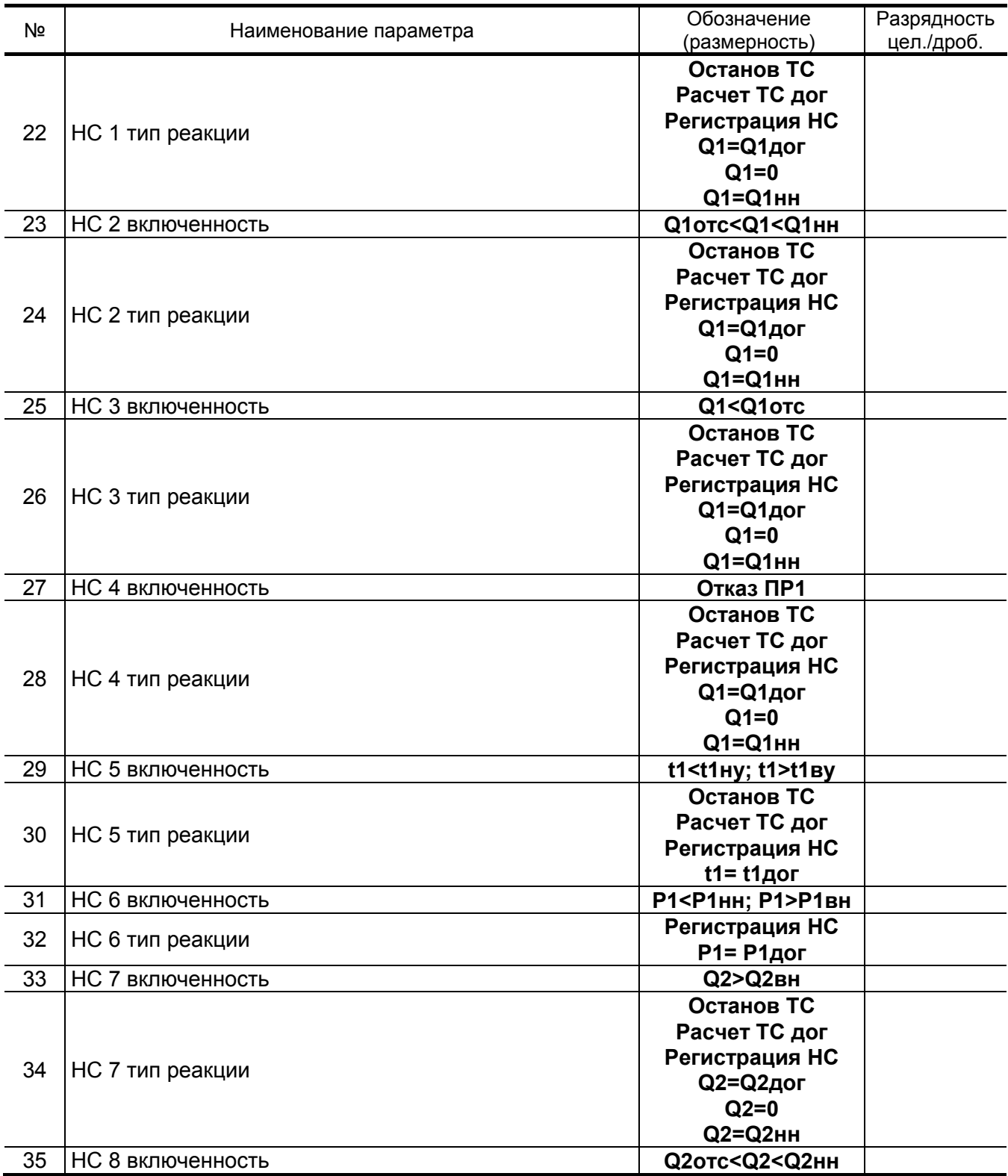

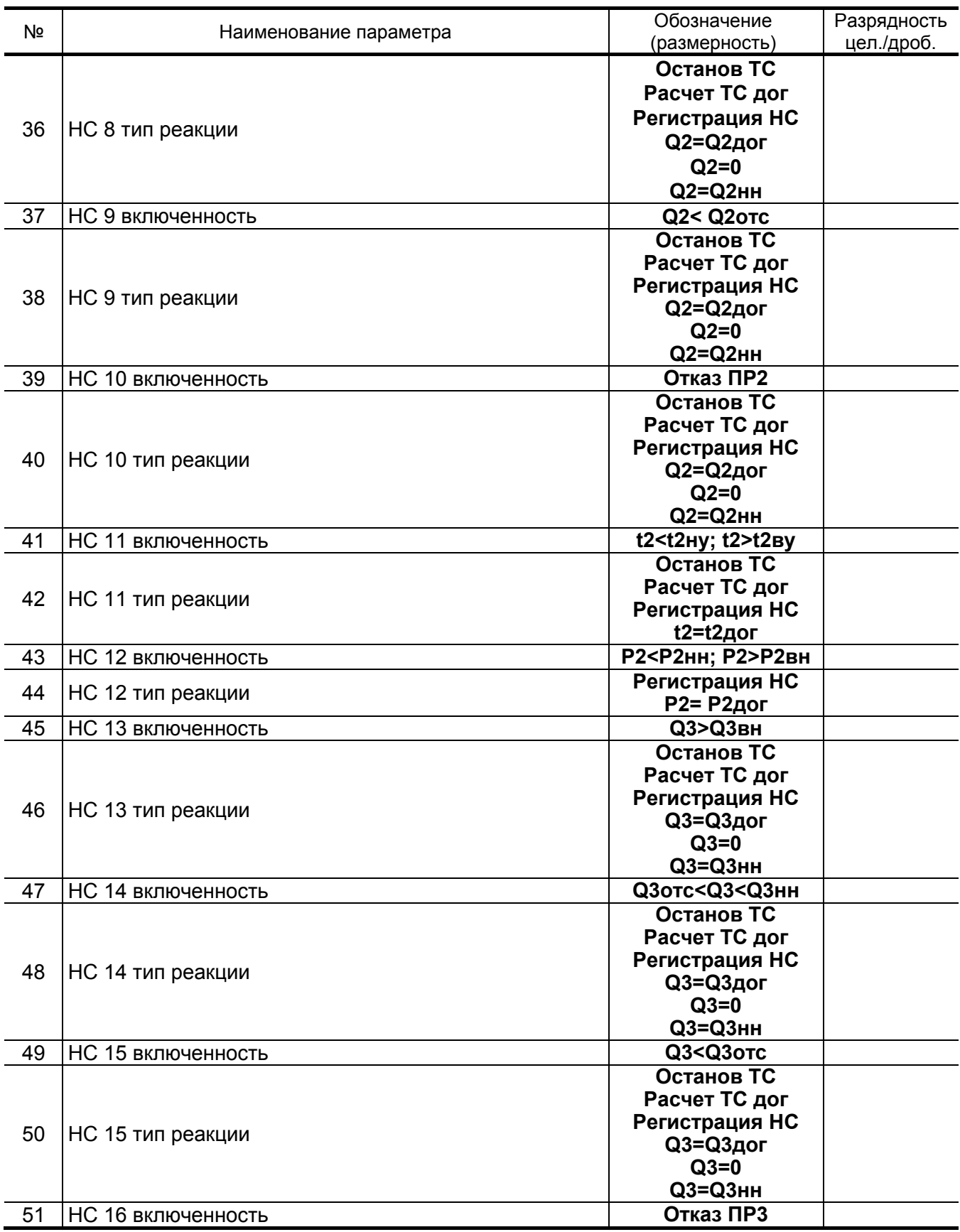

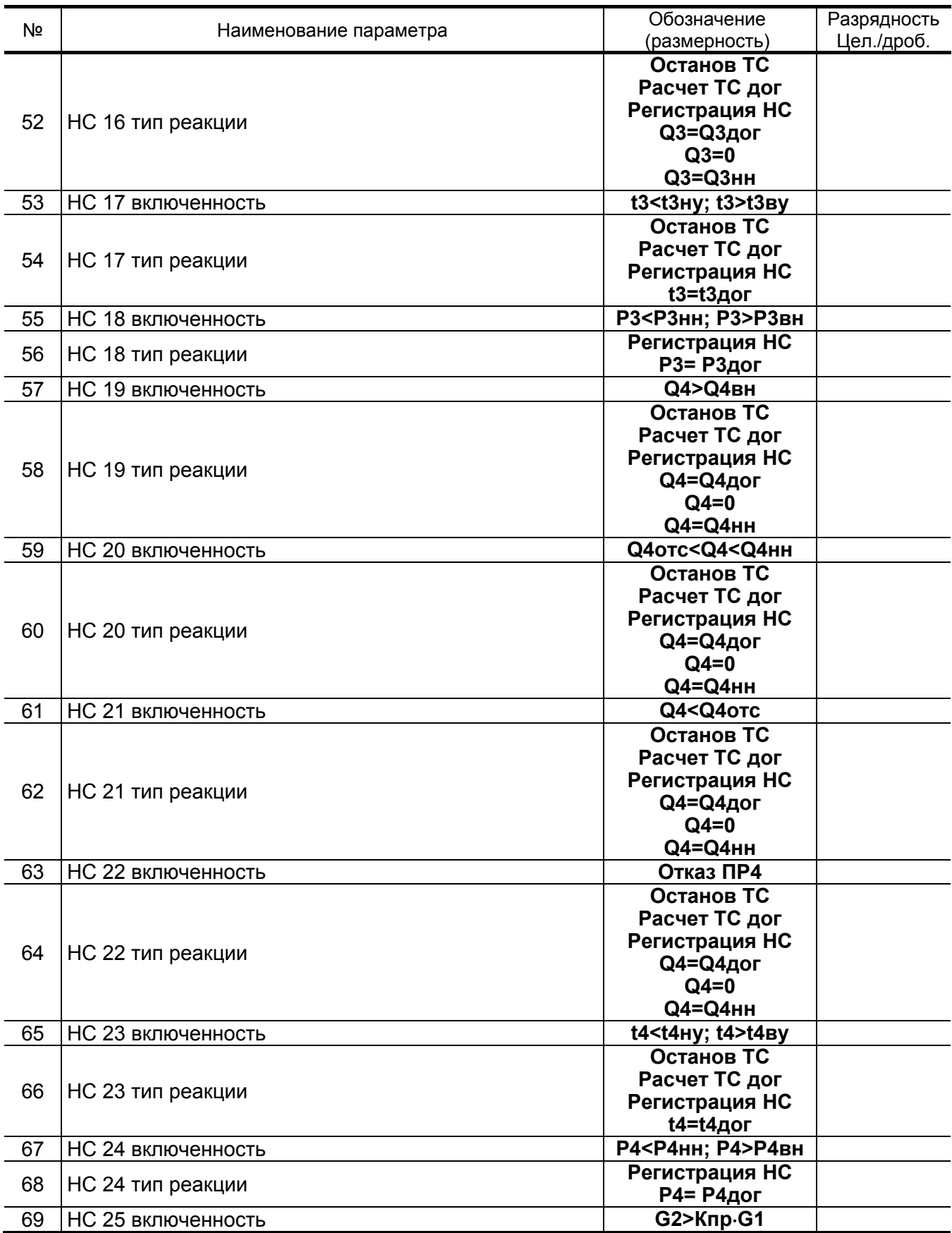

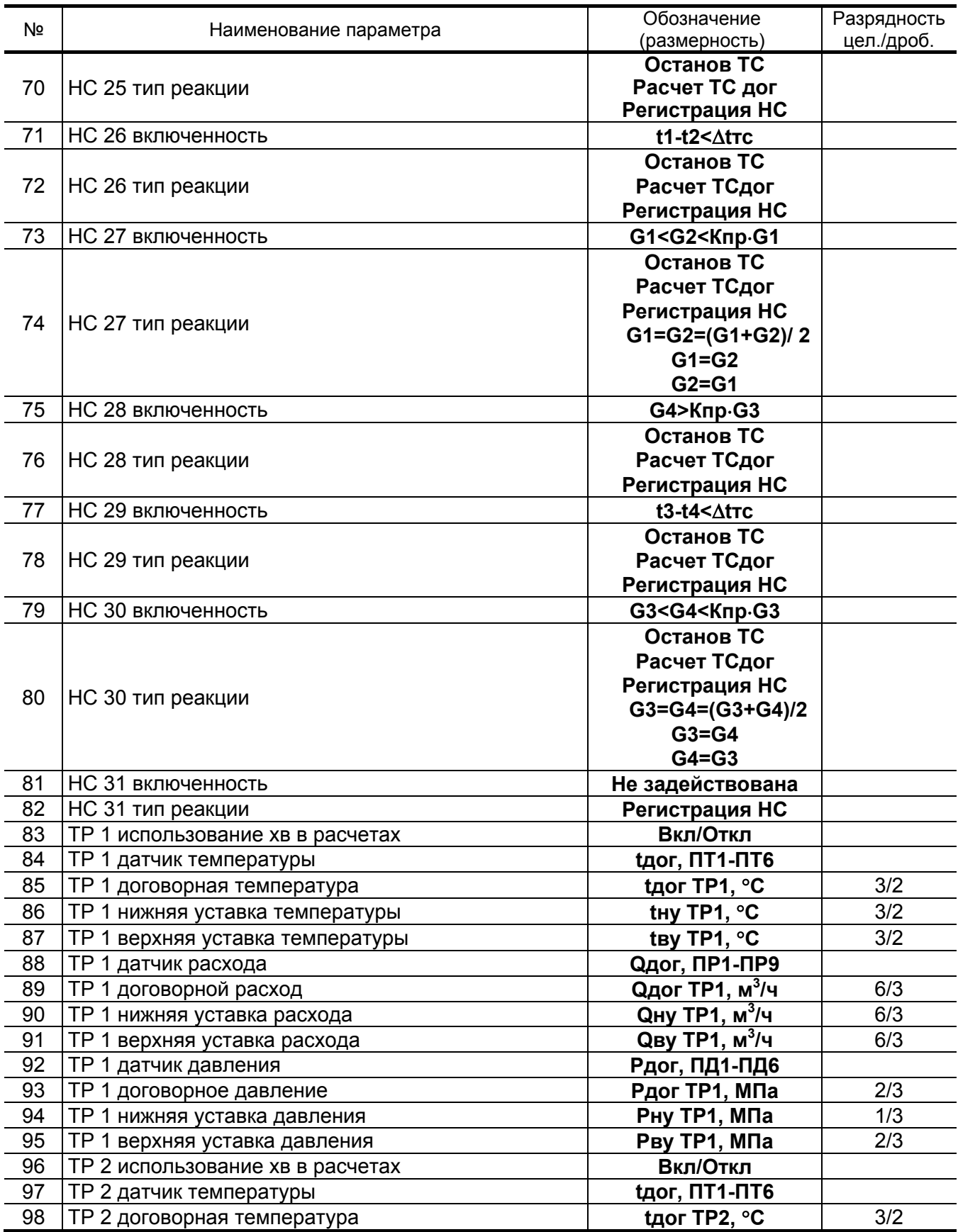

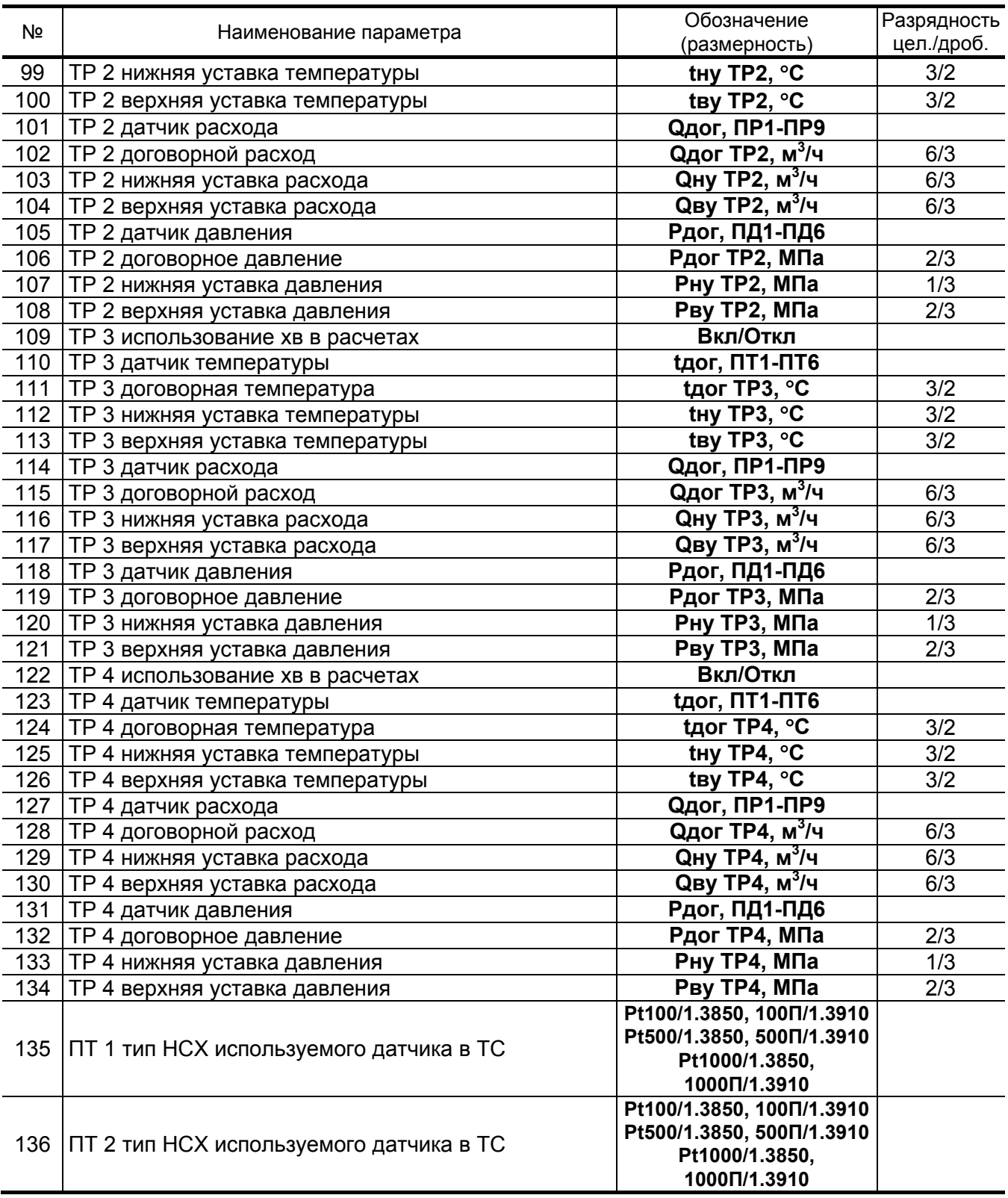

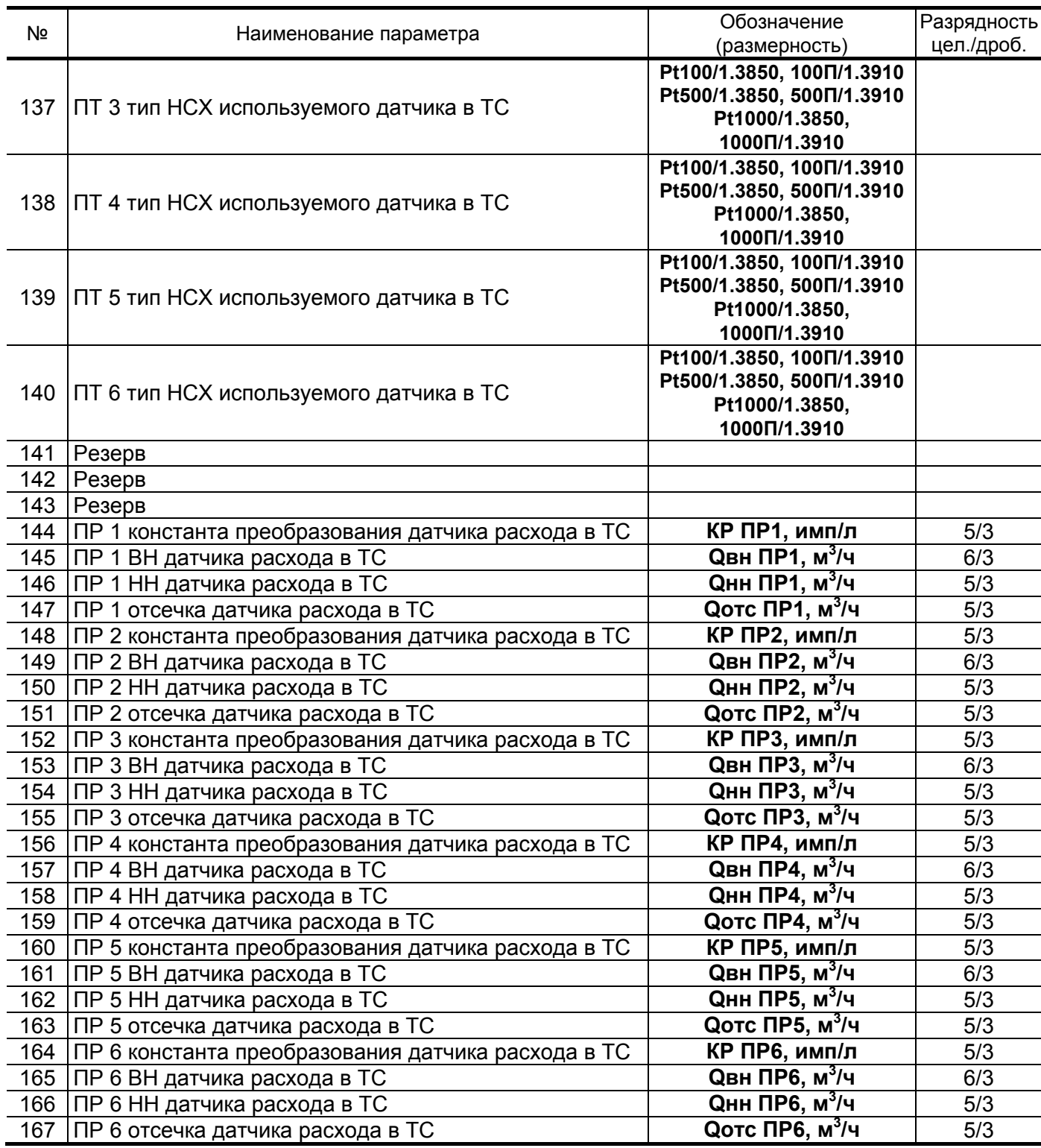

![](_page_47_Picture_577.jpeg)

![](_page_48_Picture_283.jpeg)

![](_page_48_Picture_284.jpeg)

![](_page_49_Picture_428.jpeg)

![](_page_50_Picture_176.jpeg)

ПРИМЕЧАНИЕ. При выборе схемы «Пользовательская» список возможных реакций НС расширяется (см. приложение В).

# **ПРИЛОЖЕНИЕ Ж.**

## **Перечень символьных и числовых значений параметров, вводимых с клавиатуры ТВ**

## **Таблица Ж.1**

![](_page_51_Picture_326.jpeg)

![](_page_52_Picture_443.jpeg)

\* - в исполнении ТСРВ-024М;

\*\* - не индицируется в исполнении ТСРВ-024М+.

![](_page_53_Picture_10.jpeg)

\* - для схемы «Пользовательская»

![](_page_54_Picture_15.jpeg)

\* - ввод формул из списка доступен только при выборе схемы «Пользовательская».

\*\* - в исполнении TCPB-024M, -024M+.

![](_page_55_Picture_9.jpeg)

![](_page_55_Picture_10.jpeg)

\* - в исполнении TCPB-024M+ архивируются только эти HC.

![](_page_56_Picture_10.jpeg)

\* - в исполнении ТСРВ-024М+ архивируются только эти НС.

![](_page_57_Picture_409.jpeg)

\* - в исполнении ТСРВ-024М+ архивируются только эти НС.

![](_page_58_Picture_450.jpeg)

![](_page_58_Picture_451.jpeg)

![](_page_59_Picture_10.jpeg)

\* - в исполнениях ТСРВ-024М, -024М+

![](_page_60_Picture_5.jpeg)

![](_page_60_Picture_6.jpeg)

![](_page_61_Picture_329.jpeg)

# **ПРИЛОЖЕНИЕ И. (Приложения к методике поверки)**

#### (обязательное)

## **Схема подключения тепловычислителя при поверке**

![](_page_62_Figure_3.jpeg)

![](_page_62_Picture_149.jpeg)

## Протокол поверки тепловычислителя «ВЗЛЕТ ТСРВ»

## (рекомендуемая форма)

Год выпуска \_\_\_\_\_\_\_\_\_\_\_\_\_\_\_\_\_

Вид поверки \_\_\_\_\_\_\_\_\_\_\_\_\_\_\_\_\_\_

![](_page_63_Picture_25.jpeg)

![](_page_63_Picture_26.jpeg)

re2  $tsrv.024x$  doc2.1